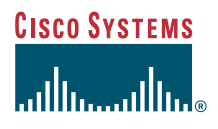

#### Guida del telefono

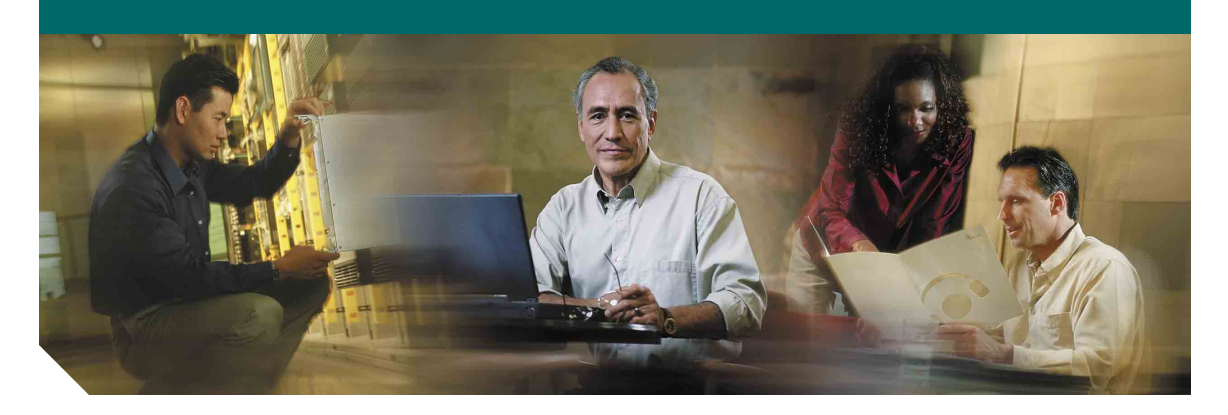

### **Telefono IP di Cisco Unified 7905G e 7912G per Cisco Unified CallManager 5.0 (SCCP)**

**LICENZA E GARANZIE INCLUSE**

#### **Sede centrale** Cisco Systems, Inc. 170 West Tasman Drive San Jose, CA 95134-1706 U.S.A.

<http://www.cisco.com> Telefono: +1 408 526-4000 +1 800.553-NETS (6387) Fax: +1 408 526-4100

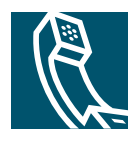

### <span id="page-2-1"></span>**Operazioni comuni effettuate con il telefono**

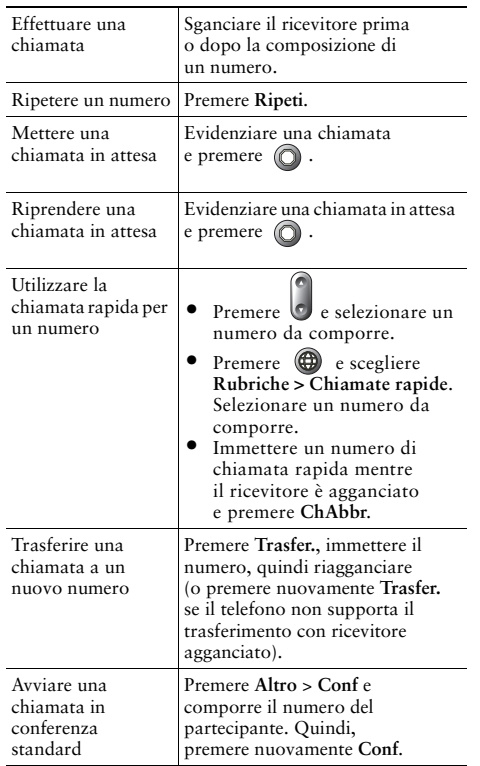

#### **CISCO SYSTEMS**

Cisco, Cisco IOS, Cisco Systems e il logo di Cisco Systems sono marchi registrati di Cisco Systems, Inc. o di società affiliate negli Stati Uniti e in altri paesi. Gli altri nomi di prodotti, marchi e società citati nel presente documento o sito Web sono marchi registrati dei rispettivi proprietari. L'uso del termine "partner" non implica una relazione di partnership tra Cisco e altre aziende. (0601R)

© 2006 Cisco Systems, Inc. Tutti i diritti riservati.

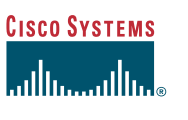

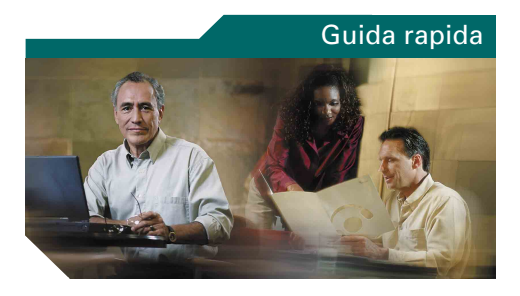

#### **Telefono IP di Cisco Unified 7905G e 7912G per Cisco Unified CallManager 5.0 (SCCP) (SCCP)**

[Definizioni delle softkey](#page-2-0)

[Icone dello schermo del telefono](#page-3-0)[Icone dei tasti](#page-3-1)

[Operazioni comuni effettuate con il](#page-2-1)  [telefono](#page-2-1)

### <span id="page-2-0"></span>**Definizioni delle softkey**

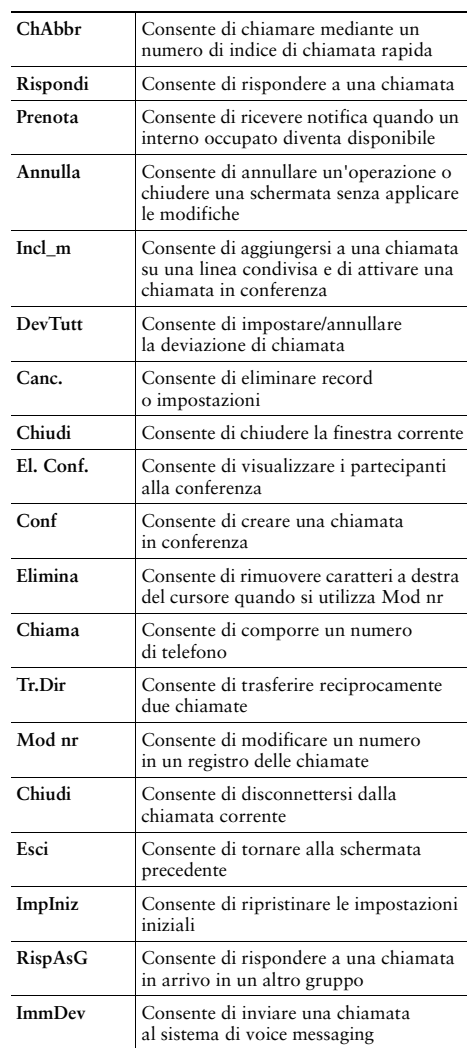

OL-9816-01

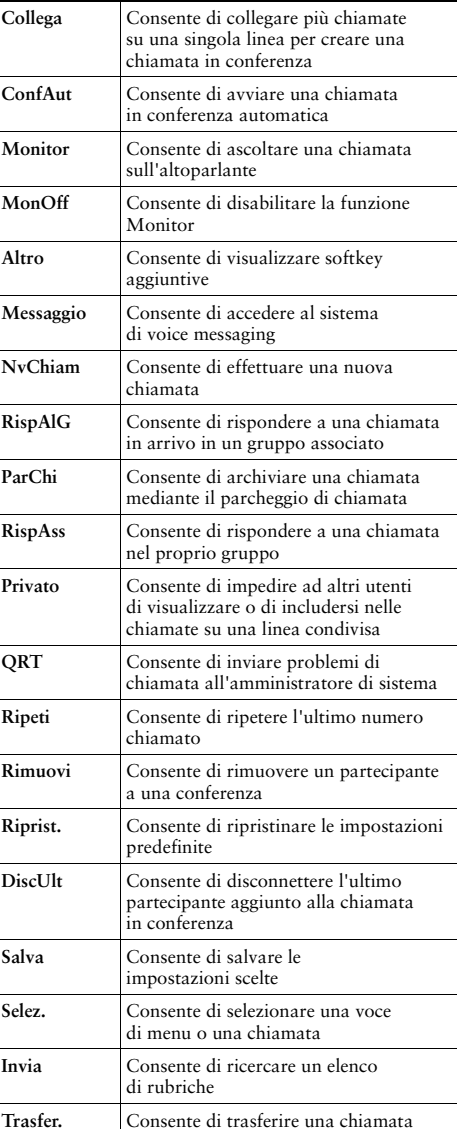

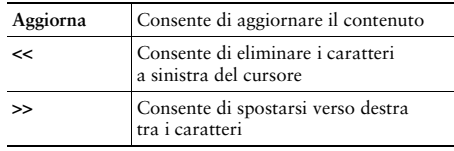

#### <span id="page-3-0"></span>**Icone dello schermo del telefono**

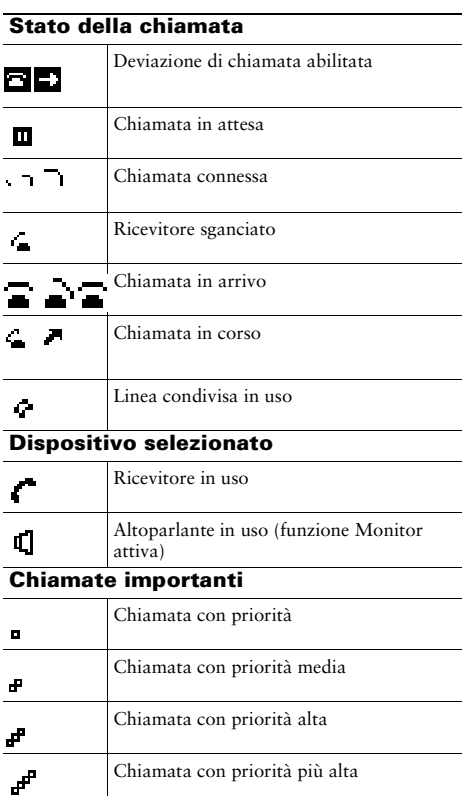

#### **Altre funzioni** Messaggi in attesa  $\overline{\mathbf{z}}$ Opzione selezionata  $\overline{\mathbf{M}}$

### <span id="page-3-1"></span>**Icone dei tasti**

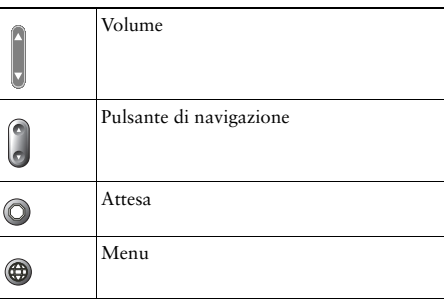

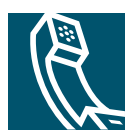

### **Sommario**

#### **[Guida introduttiva](#page-8-0) 1**

[Uso di questa Guida](#page-8-1) **1** [Ricerca di ulteriori informazioni](#page-9-0) **2** [Accesso alle esercitazioni di e-learning sul telefono IP di Cisco Unified serie 7900](#page-9-1) **2** [Informazioni sulla sicurezza e sulle prestazioni](#page-9-2) **2** [Funzioni di accessibilità](#page-11-0) **4**

#### **[Connessione del telefono](#page-12-0) 5**

#### **[Introduzione al telefono](#page-15-0) 8**

[Informazioni sui tasti e l'hardware](#page-15-1) **8** [Informazioni sul funzionamento e la disponibilità delle funzioni](#page-16-0) **9** [Gestione delle chiamate e suggerimenti per la navigazione](#page-17-0) **10** [Distinzione tra linee e chiamate](#page-17-1) **10** [Blocco e sblocco della linea](#page-17-2) **10** [Scelta e selezione delle chiamate](#page-18-0) **11** [Come passare da una chiamata all'altra](#page-18-1) **11** [Uso dei menu di funzioni](#page-19-0) **12** [Immissione e modifica del testo](#page-19-1) **12**

#### **[Gestione delle chiamate di base](#page-20-0) 13**

[Esecuzione di una chiamata](#page-20-1) **13** [Risposta a una chiamata](#page-23-0) **16** [Chiusura di una chiamata](#page-24-0) **17** [Uso dell'altoparlante](#page-24-1) **17** [Uso del tasto Attesa](#page-25-0) **18** [Trasferimento di una chiamata connessa](#page-25-1) **18** [Esecuzione di chiamate in conferenza](#page-26-0) **19**

[Avvio o partecipazione a una chiamata in conferenza standard](#page-27-0) **20** [Avvio o partecipazione a una chiamata in conferenza automatica](#page-28-0) **21** [Deviazione delle chiamate verso un altro numero](#page-29-0) **22**

#### **[Gestione delle chiamate avanzata](#page-30-0) 23**

[Chiamata rapida](#page-30-1) **23** [Archiviazione e recupero delle chiamate in parcheggio](#page-31-0) **24** [Risposta a una chiamata reindirizzata sul proprio telefono](#page-32-0) **25** [Informazioni sulle linee utente condivise](#page-33-0) **26** [Remoto in uso](#page-33-1) **26** [Numero massimo di chiamate supportate su una linea condivisa](#page-33-2) **26** [Come aggiungersi a una chiamata sulla linea condivisa](#page-34-0) **27** [Come impedire ad altri utenti di visualizzare o prendere parte a una chiamata sulla linea](#page-35-0)  [condivisa](#page-35-0) **28** [Trace delle chiamate sospette](#page-35-1) **28** [Assegnazione di una priorità alle chiamate importanti](#page-36-0) **29** [Uso di Mobilità interni telefonici di Cisco](#page-37-0) **30**

#### **[Uso delle impostazioni del telefono](#page-38-0) 31**

[Regolazione del volume](#page-38-1) **31** [Personalizzazione della suoneria](#page-39-0) **32**

#### **[Uso del sistema di voice messaging, dei registri delle chiamate e delle rubriche](#page-40-0) 33**

[Accesso ai messaggi vocali](#page-40-1) **33** [Uso dei registri delle chiamate](#page-41-0) **34** [Composizione da rubrica](#page-42-0) **35** [Uso della rubrica aziendale sul proprio telefono](#page-42-1) **35** [Uso della directory personale sul proprio telefono](#page-43-0) **36**

#### **[Personalizzazione del telefono sul Web](#page-46-0) 39**

[Accesso alle pagine Web Opzioni utente](#page-46-1) **39** [Configurazione delle funzioni e dei servizi sul Web](#page-47-0) **40** [Uso della directory personale sul Web](#page-47-1) **40** [Uso della rubrica personale sul Web](#page-48-0) **41** [Configurazione degli indici di chiamata rapida sul Web](#page-48-1) **41** [Uso dello strumento di sincronizzazione della rubrica](#page-49-0) **42** [Impostazione delle chiamate rapide sul Web](#page-50-0) **43** [Impostazione dei servizi telefonici sul Web](#page-51-0) **44** [Controllo delle impostazioni utente sul Web](#page-52-0) **45** [Uso di Cisco WebDialer](#page-53-0) **46**

#### **[Informazioni sulle opzioni di configurazione aggiuntive](#page-55-0) 48**

#### **[Risoluzione dei problemi relativi al telefono](#page-56-0) 49**

[Uso dello strumento di report qualità](#page-57-0) **49**

#### **[Termini della garanzia Cisco limitata di un anno per l'hardware](#page-58-0) 51**

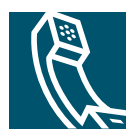

# <span id="page-8-0"></span>**Guida introduttiva**

# <span id="page-8-1"></span>**Uso di questa Guida**

La presente Guida fornisce un'introduzione alle funzioni disponibili sul telefono. È possibile leggere l'intera Guida per ottenere informazioni dettagliate sulle funzionalità del telefono oppure fare riferimento alla tabella riportata di seguito per informazioni sulle sezioni più utilizzate.

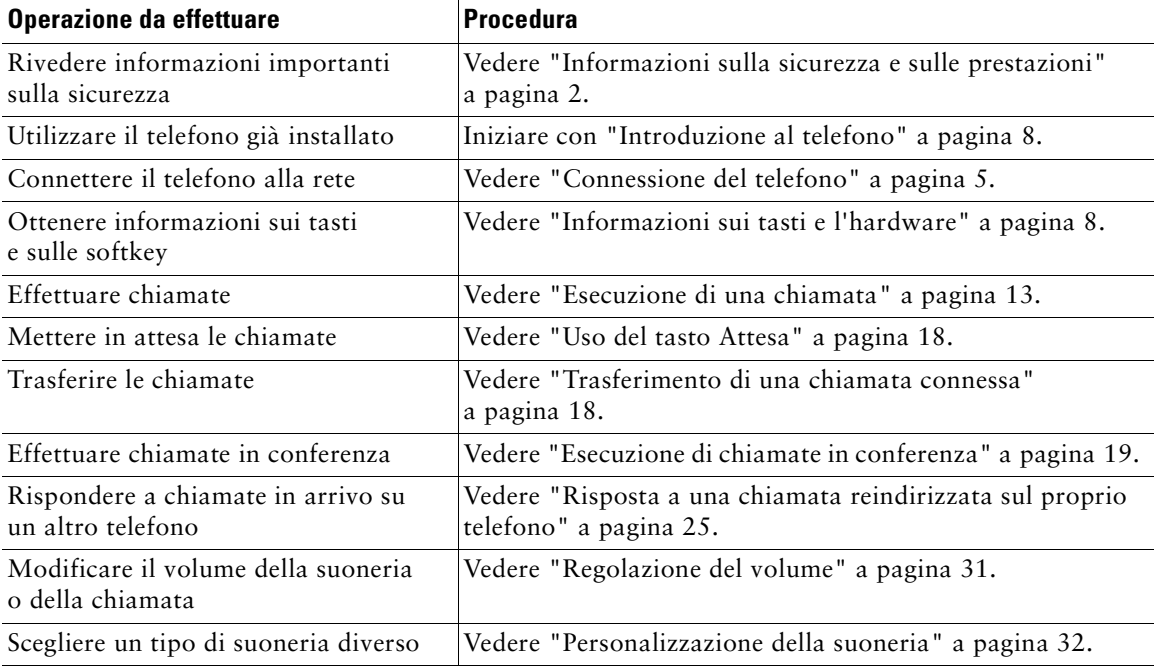

# <span id="page-9-0"></span>**Ricerca di ulteriori informazioni**

È possibile accedere alla documentazione Cisco più aggiornata visitando il sito Web al seguente URL: <http://www.cisco.com/univercd/home/home.htm> È possibile accedere al sito Web Cisco al seguente URL: [http://www.cisco.com/](http://www.cisco.com) È possibile accedere ai siti Web internazionali di Cisco al seguente URL: [http://www.cisco.com/public/countries\\_languages.shtml](http://www.cisco.com/public/countries_languages.shtml)

# <span id="page-9-1"></span>**Accesso alle esercitazioni di e-learning sul telefono IP di Cisco Unified serie 7900**

Le esercitazioni di e-learning sul telefono IP di Cisco Unified serie 7900 utilizzano l'audio e l'animazione per dimostrare le funzioni di base di chiamata. È possibile accedere alle esercitazioni di e-learning in linea (per diversi modelli di telefono) dal proprio computer. Cercare l'esercitazione di e-learning (solo in inglese) per il proprio modello di telefono nell'elenco della documentazione al seguente indirizzo:

[http://cisco.com/en/US/products/hw/phones/ps379/products\\_user\\_guide\\_list.html](http://www.cisco.com/univercd/home/home.htm)

# <span id="page-9-2"></span>**Informazioni sulla sicurezza e sulle prestazioni**

Leggere le seguenti note sulla sicurezza prima di installare o utilizzare il telefono IP di Cisco Unified.

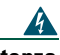

#### **Avvertenza ISTRUZIONI IMPORTANTI SULLA SICUREZZA**

**Il simbolo di attenzione indica pericolo. Si è in una situazione che potrebbe causare danni fisici. Prima di utilizzare una qualsiasi apparecchiatura, assicurarsi di essere a conoscenza dei rischi legati ai circuiti elettrici e di avere dimestichezza con le procedure standard di prevenzione degli infortuni. Utilizzare il numero specificato alla fine di ciascun avviso per individuare la relativa traduzione negli avvisi di sicurezza tradotti forniti con questo dispositivo.** Dichiarazione 1071

#### **CONSERVARE QUESTE ISTRUZIONI**

**Avvertenza Leggere le istruzioni di installazione prima di connettere il sistema a una fonte di alimentazione.**

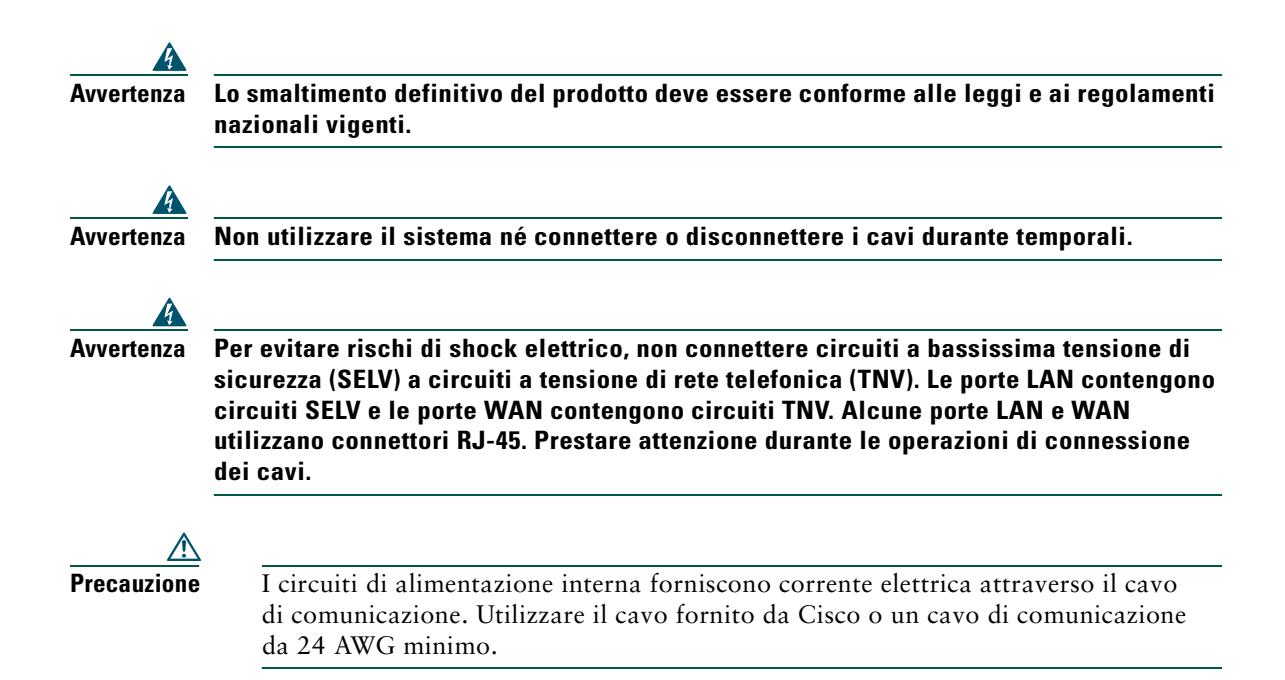

#### **Uso dell'alimentazione esterna**

I seguenti avvisi si applicano all'uso dell'alimentazione esterna con il telefono IP di Cisco Unified.

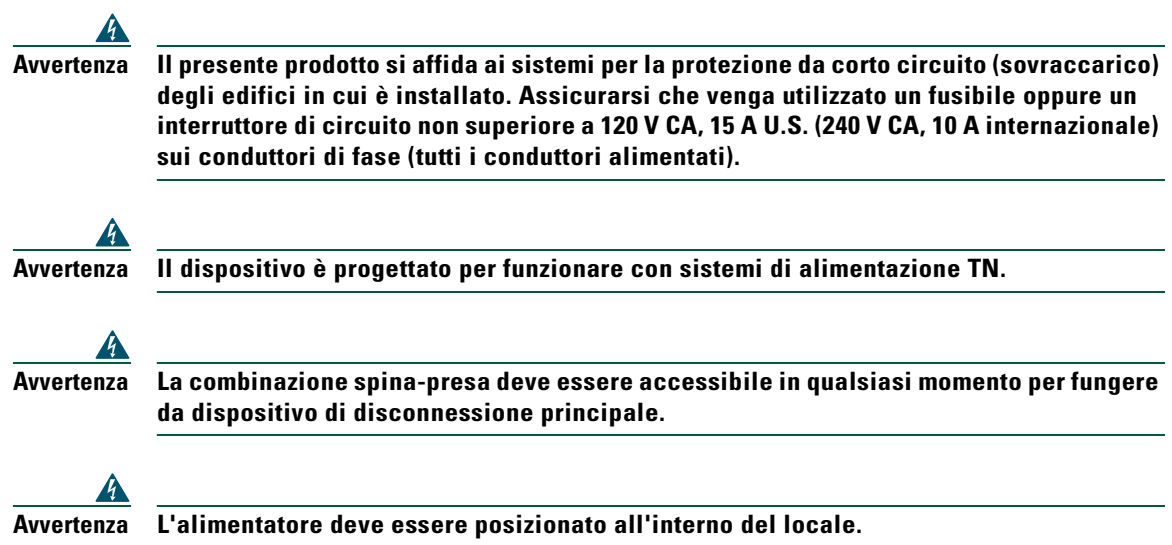

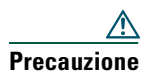

**Precauzione** Utilizzare solo l'alimentatore specifico Cisco fornito con questo prodotto.

#### **Interruzione dell'alimentazione**

L'accessibilità al servizio di emergenza tramite il telefono dipende dall'alimentazione fornita al telefono. Se si verifica un'interruzione dell'alimentazione, il servizio e la composizione del servizio di chiamata di emergenza non funzioneranno fino a quando l'alimentazione non viene ripristinata. In caso di interruzione dell'alimentazione, potrebbe essere necessario reimpostare o riconfigurare l'attrezzatura prima di utilizzare il servizio o la composizione del servizio di chiamata di emergenza.

## <span id="page-11-0"></span>**Funzioni di accessibilità**

Un elenco di funzioni di accessibilità è disponibile su richiesta.

# <span id="page-12-1"></span><span id="page-12-0"></span>**Connessione del telefono**

In genere, il nuovo telefono IP di Cisco Unified viene connesso alla rete telefonica IP aziendale dall'amministratore di sistema. In caso contrario, fare riferimento alla [Figura 1](#page-12-2) (Telefono IP di Cisco Unified 7905G) e alla [Figura 2](#page-13-0) (Telefono IP di Cisco Unified 7912G) e alle tabelle riportate di seguito per istruzioni sulla connessione del telefono.

<span id="page-12-2"></span>*Figura 1 Connessioni dei cavi del telefono IP di Cisco Unified 7905G*

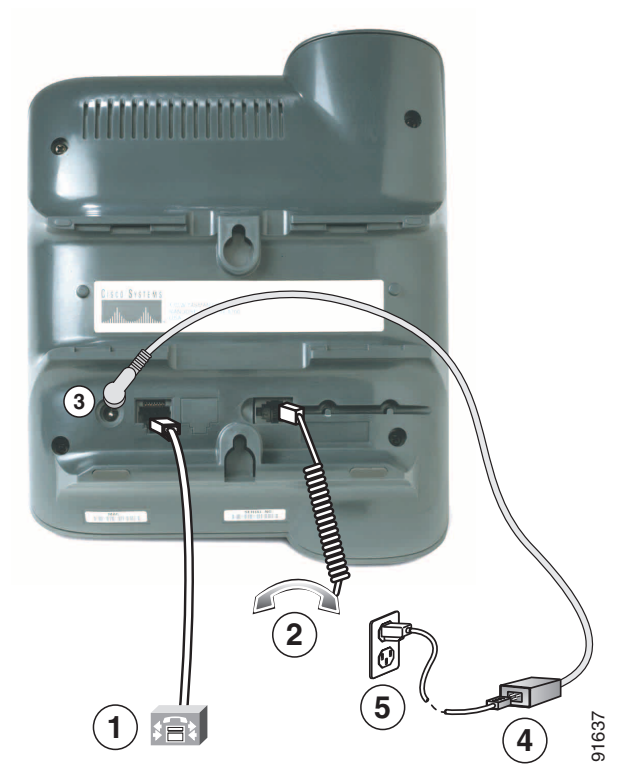

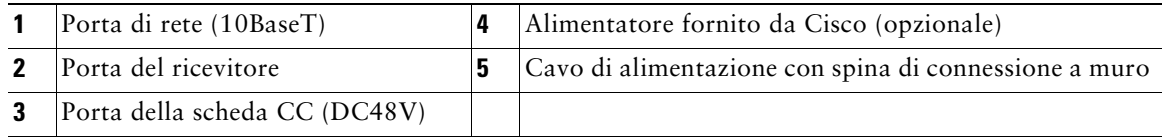

<span id="page-13-0"></span>*Figura 2 Connessioni dei cavi del telefono IP di Cisco Unified 7912G*

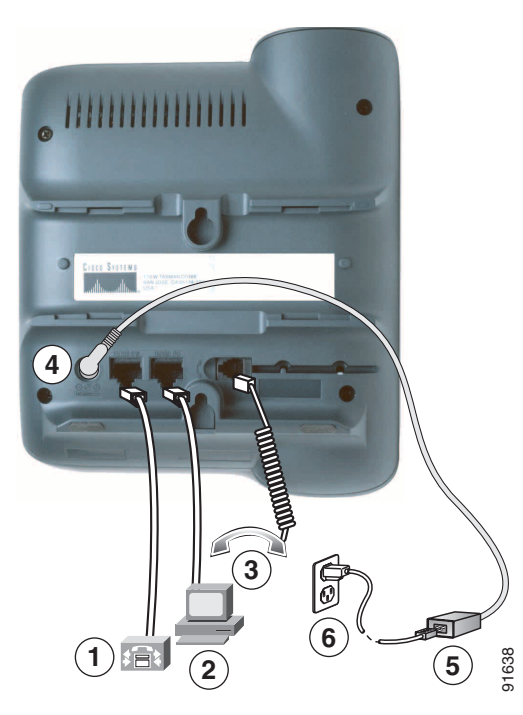

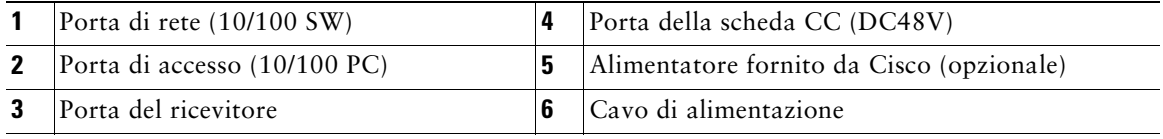

#### **Regolazione del supporto del ricevitore**

Quando si connette il telefono, potrebbe essere necessario regolare il supporto del ricevitore per assicurarsi che il ricevitore non scivoli dall'alloggiamento. Per istruzioni, vedere la tabella riportata di seguito.

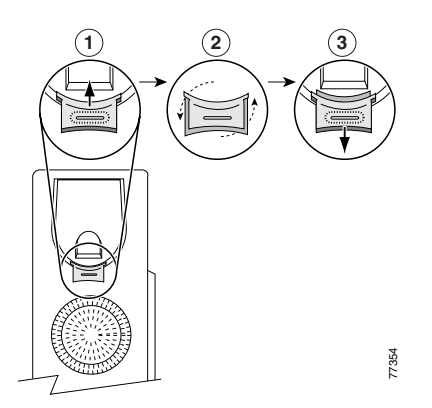

- **1** Rimuovere il ricevitore e tirare la linguetta di plastica quadrata dal supporto.
- **2** Ruotare la linguetta di 180 gradi.
- **3** Far scivolare nuovamente la linguetta nel supporto del ricevitore. Un'estensione sporge dalla parte superiore della linguetta ruotata. Riporre il ricevitore nell'apposito supporto.

#### **Registrazione con TAPS**

Dopo aver connesso il telefono alla rete, l'amministratore di sistema può richiedere la registrazione automatica del telefono mediante TAPS (Tool for Auto-Registered Phones Support, Strumento di supporto per la registrazione automatica del telefono). TAPS può essere utilizzato sia per un nuovo telefono che per sostituirne uno già esistente.

Per effettuare la registrazione con TAPS, sollevare il ricevitore, immettere l'interno TAPS fornito dall'amministratore di sistema e seguire le istruzioni vocali. Potrebbe essere necessario immettere il numero completo dell'interno, prefisso incluso. Dopo che sul telefono viene visualizzato un messaggio di conferma, riagganciare. Il telefono viene spento e riacceso automaticamente.

# <span id="page-15-2"></span><span id="page-15-0"></span>**Introduzione al telefono**

I telefoni IP di Cisco Unified 7905G e 7912G supportano:

- **•** comunicazione vocale su una rete di dati;
- **•** funzioni di telefonia conosciute per una gestione semplificata delle chiamate;
- **•** funzioni speciali per estendere e personalizzare le funzionalità di gestione delle chiamate;
- **•** controllo in linea dalle pagine Web Opzioni utente;
- **•** accesso ai dati e ai servizi di rete.

# <span id="page-15-3"></span><span id="page-15-1"></span>**Informazioni sui tasti e l'hardware**

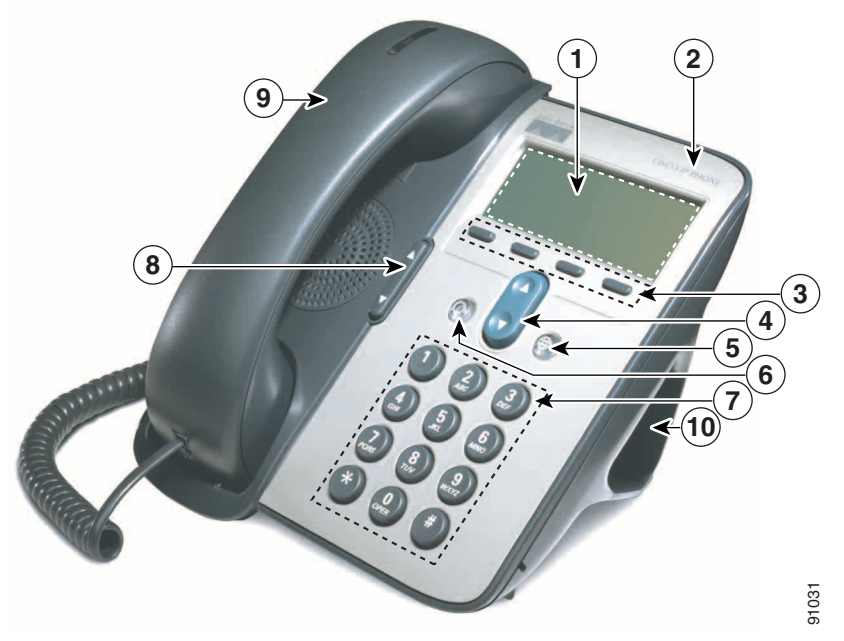

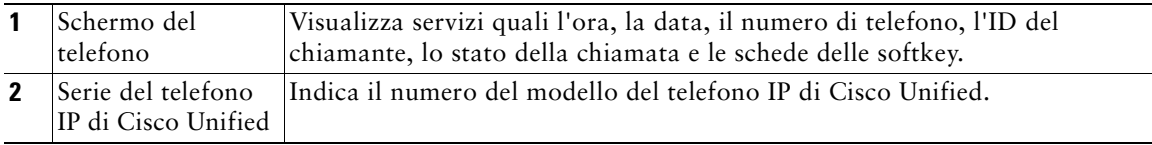

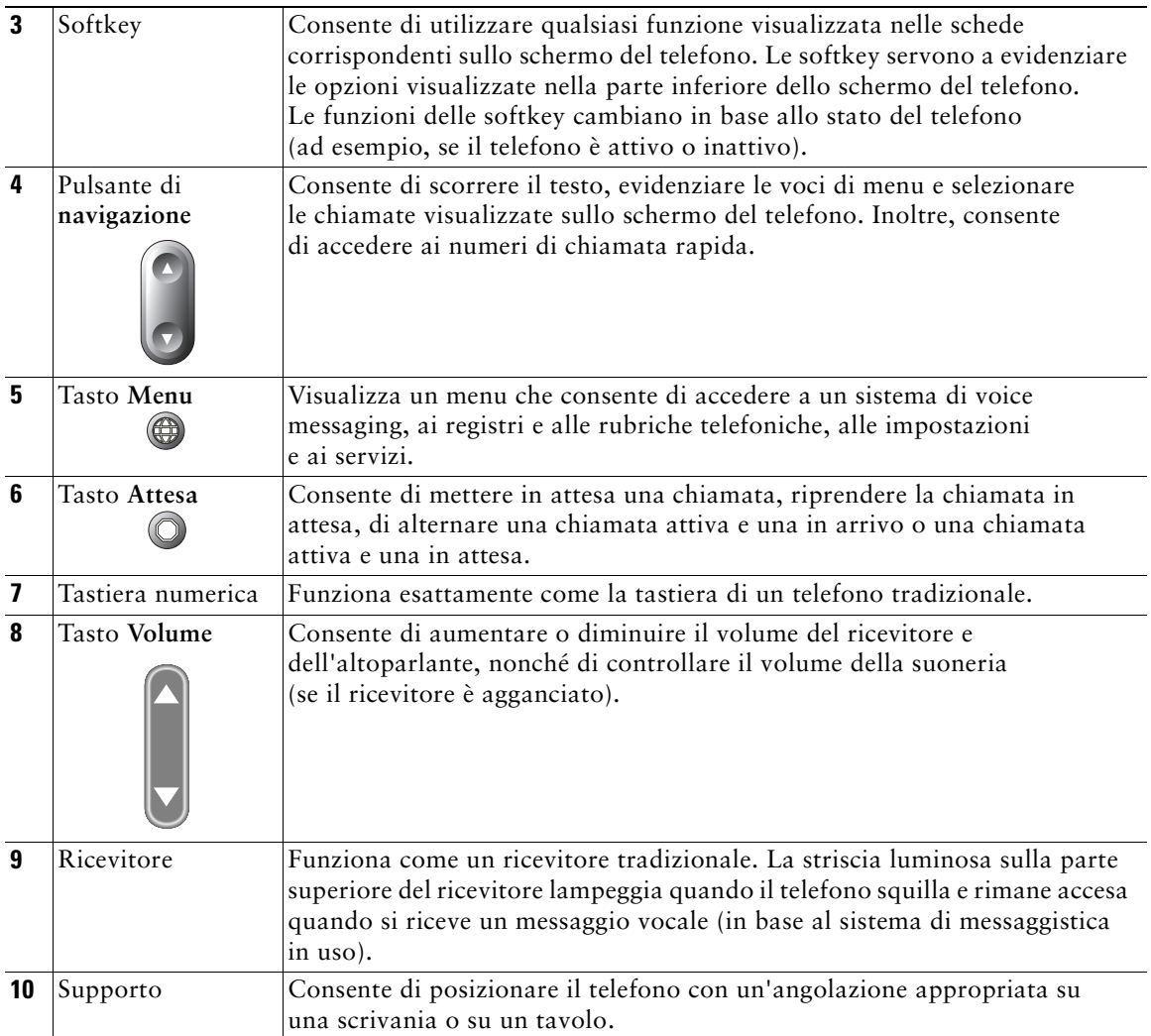

# <span id="page-16-0"></span>**Informazioni sul funzionamento e la disponibilità delle funzioni**

Il funzionamento del telefono IP di Cisco Unified e le funzioni disponibili possono variare in base all'agente di elaborazione delle chiamate utilizzato dalla propria azienda e anche alla configurazione del sistema telefonico definita dal team di supporto telefonico dell'azienda. Pertanto, alcune funzioni incluse in questa Guida potrebbero non essere disponibili per l'utente o funzionare in modo diverso nel sistema telefonico in uso. Per eventuali domande sul funzionamento o la disponibilità delle funzioni, contattare il servizio di supporto o l'amministratore di sistema.

# <span id="page-17-0"></span>**Gestione delle chiamate e suggerimenti per la navigazione**

Queste istruzioni consentono di gestire le chiamate e di spostarsi tra i menu del telefono IP di Cisco Unified.

### <span id="page-17-1"></span>**Distinzione tra linee e chiamate**

È facile talvolta confondere le *linee* e le *chiamate* sul telefono. Utilizzare questi suggerimenti per evitare confusione.

#### **Linee**

I telefoni IP di Cisco Unified 7905G e 7912G sono telefoni a linea singola, ovvero supportano una sola linea per ciascun interno telefonico. Il team di supporto telefonico può configurare la linea in modo che supporti da una a sei chiamate. In questo modo, è possibile gestire diverse chiamate, anche se si dispone di una sola linea sul telefono.

#### **Chiamate**

Le chiamate possono avere stati diversi. Una sola chiamata alla volta può risultare *attiva*. Una chiamata attiva può essere una chiamata connessa o in corso (si sta componendo un numero oppure si sta effettuando una chiamata in uscita). Altre chiamate potrebbero essere in arrivo, in attesa o remoto in uso (per le linee condivise).

### <span id="page-17-2"></span>**Blocco e sblocco della linea**

Alcune istruzioni e operazioni relative al telefono variano se il ricevitore del telefono è *agganciato*  o *sganciato*.

- **•** Ricevitore agganciato: il ricevitore è posizionato nell'apposito alloggiamento, nessuna chiamata è attiva e non viene emesso alcun segnale. È possibile *comporre il numero con il ricevitore agganciato*, ossia immettere o scegliere i numeri di telefono prima dell'attivazione della chiamata.
- **•** Ricevitore sganciato: il ricevitore è sollevato dall'alloggiamento oppure è stata premuta la softkey **Chiama** o **NuovaCh** per emettere un segnale.

### <span id="page-18-0"></span>**Scelta e selezione delle chiamate**

Molte funzioni del telefono richiedono la selezione delle chiamate che si desidera utilizzare con una determinata funzione. Ad esempio, è possibile avere quattro chiamate in attesa, ma volerne collegare solo due a una chiamata in conferenza. È possibile selezionare solo le chiamate che si desidera aggiungere alla chiamata in conferenza prima di attivare la funzione.

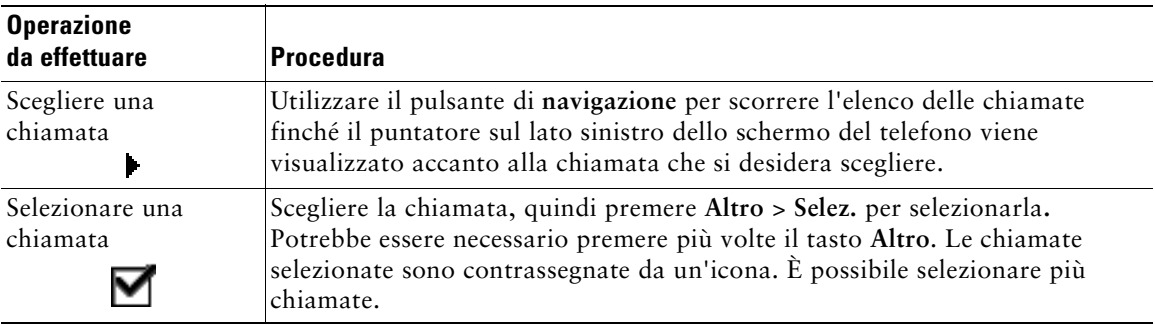

### <span id="page-18-1"></span>**Come passare da una chiamata all'altra**

Il telefono può supportare un massimo di sei chiamate su ciascuna linea, in base alla configurazione del telefono eseguita dall'amministratore di sistema. I suggerimenti riportati di seguito consentono di passare da una chiamata all'altra sulla linea in uso. Utilizzare il pulsante di **navigazione** per scorrere l'elenco delle chiamate.

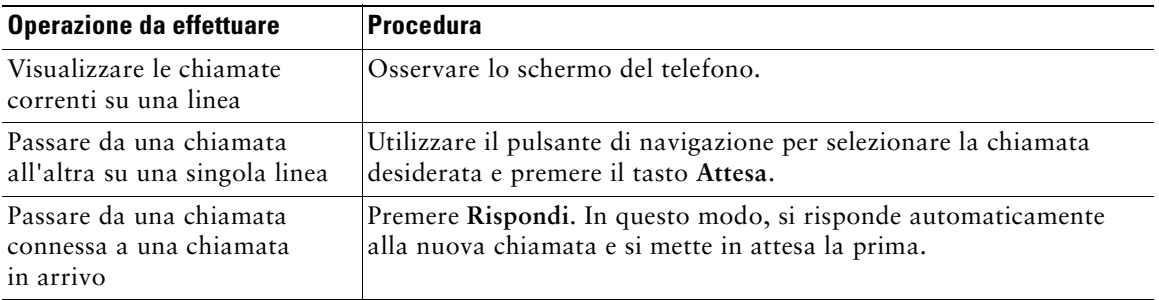

#### **Suggerimenti**

- **•** È possibile mantenere attiva una sola chiamata alla volta; tutte le altre chiamate verranno messe in attesa automaticamente.
- **•** Quando vi sono più chiamate su una linea, le chiamate con la priorità più alta e una maggiore durata vengono visualizzate all'inizio dell'elenco delle chiamate.
- **•** Inizialmente, le chiamate in arrivo vengono visualizzate nella parte superiore del display, ma vengono spostate nella parte inferiore quando ricevono risposta.

#### **Telefono IP di Cisco Unified 7905G e 7912G per Cisco Unified CallManager 5.0 (SCCP) 11**

# <span id="page-19-0"></span>**Uso dei menu di funzioni**

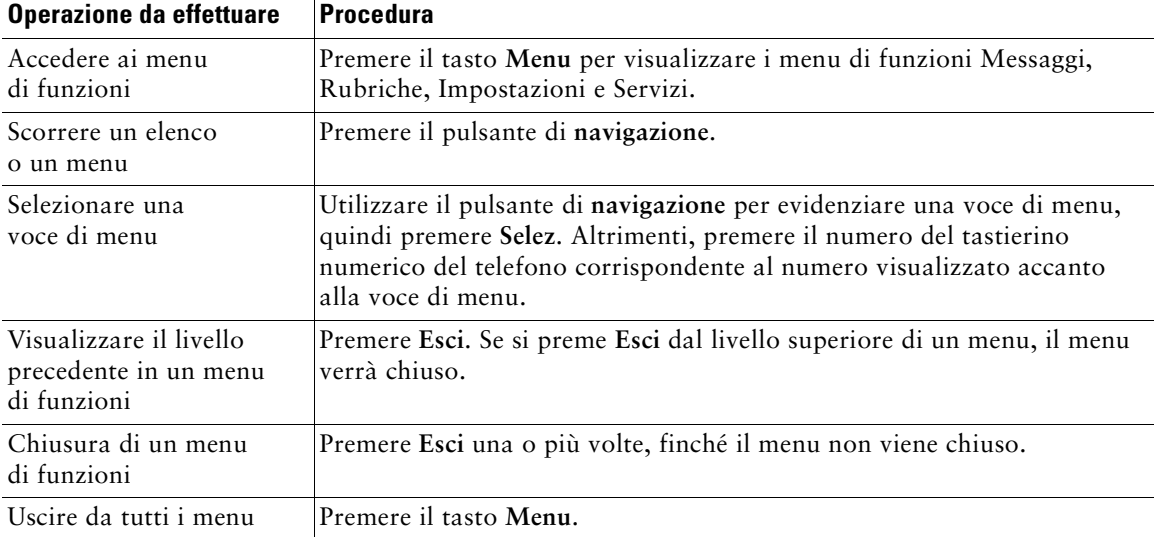

I suggerimenti riportati di seguito facilitano l'uso dei menu di funzioni.

# <span id="page-19-1"></span>**Immissione e modifica del testo**

Le informazioni riportate di seguito facilitano la modifica o l'immissione di testo dalla tastiera.

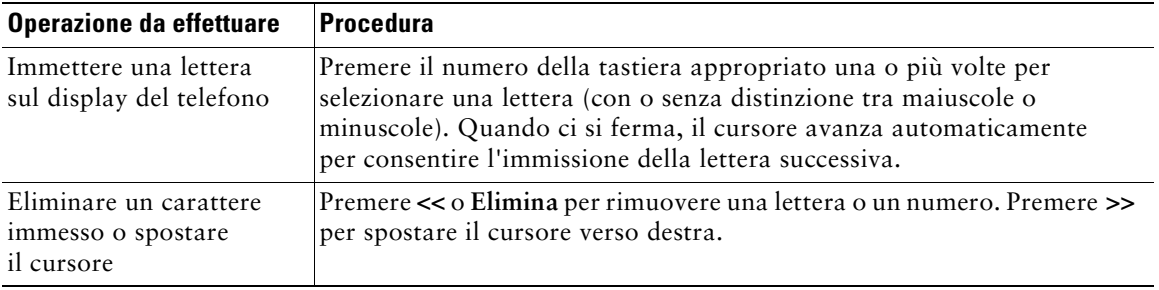

# <span id="page-20-0"></span>**Gestione delle chiamate di base**

In questa sezione vengono descritte le attività di base per la gestione delle chiamate, quali l'esecuzione, la risposta e il trasferimento delle chiamate.

# <span id="page-20-2"></span><span id="page-20-1"></span>**Esecuzione di una chiamata**

Per eseguire una chiamata, utilizzare una delle diverse opzioni disponibili per il blocco della linea prima o dopo la composizione di un numero.

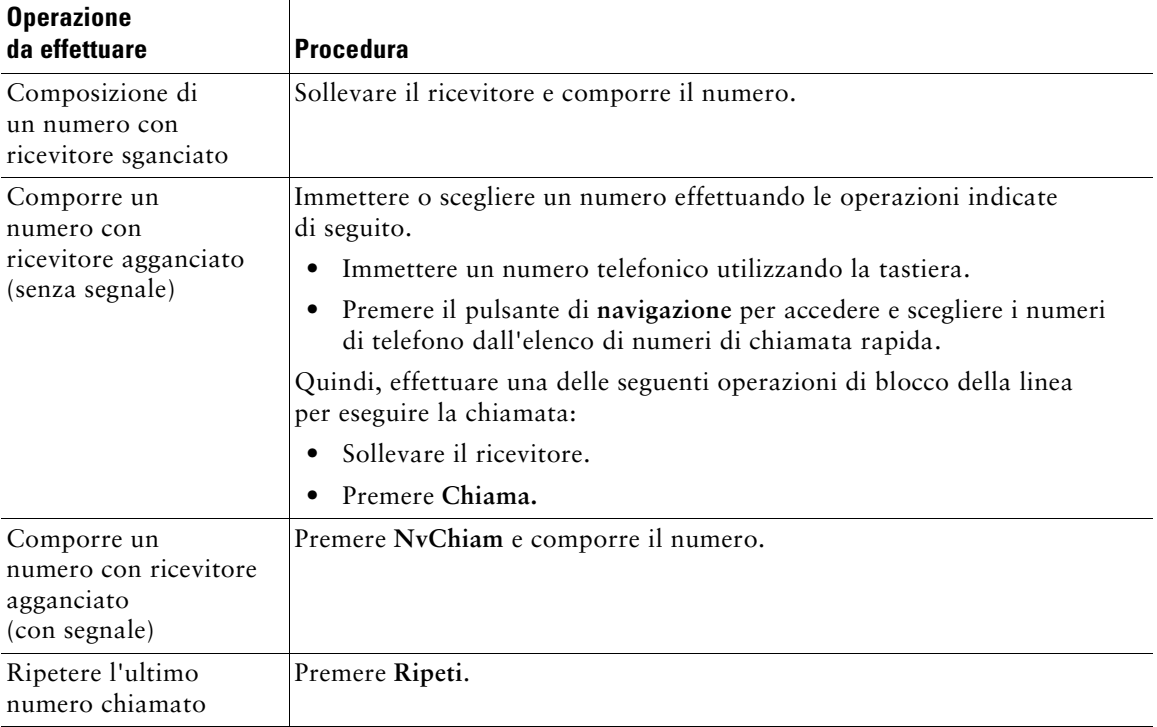

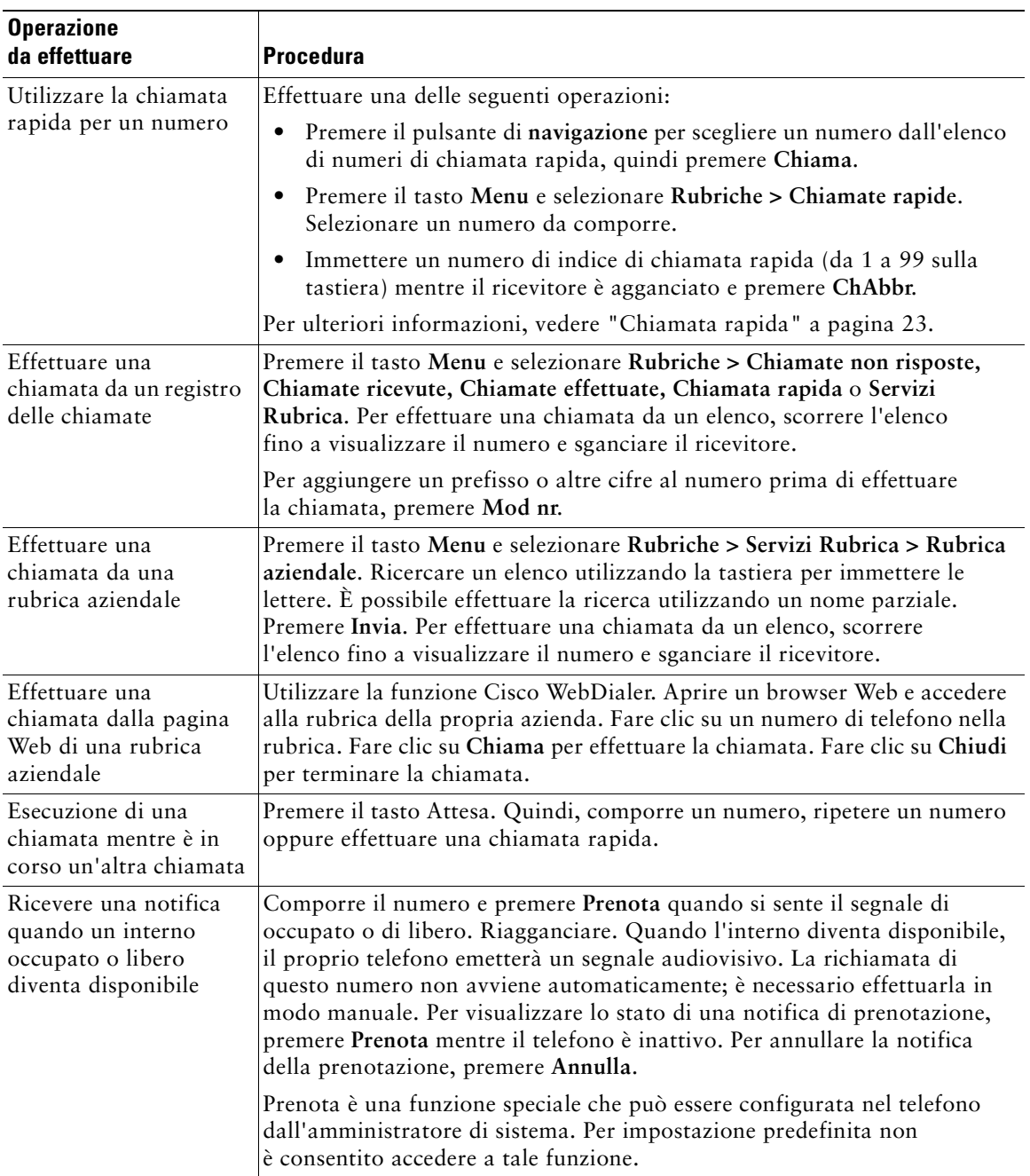

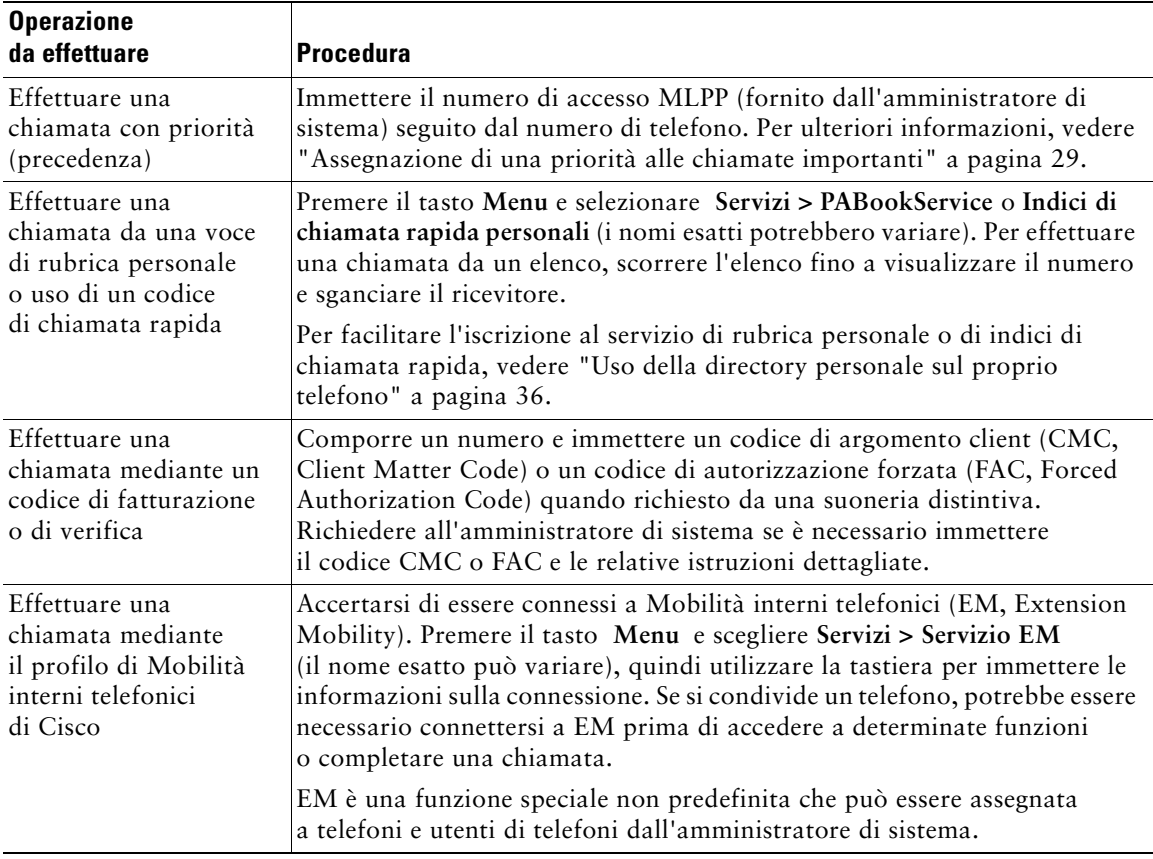

#### **Suggerimenti**

- **•** Se si commette un errore nell'immissione di un numero di telefono, premere **<<** per cancellare una o più cifre. Premere **Annulla** per annullare il tentativo di chiamata o riagganciare.
- **•** Se si sta chiamando con il ricevitore agganciato, non è possibile usare \* o # come cifre iniziali. Se è necessario utilizzare questi tasti, comporre il numero con il ricevitore sganciato.
- **•** Non è possibile attivare la notifica di prenotazione se l'interlocutore ha deviato tutte le chiamate su un altro interno.
- **•** Se si raggiunge il numero massimo di chiamate configurate per la linea, potrebbe non essere possibile effettuare una chiamata quando un'altra chiamata è attiva.
- **•** Se l'amministratore di sistema ha disabilitato l'altoparlante del telefono, non è possibile utilizzare le funzioni di composizione con il ricevitore agganciato.

# <span id="page-23-0"></span>**Risposta a una chiamata**

Per rispondere a una chiamata, sollevare il ricevitore. Per ulteriori informazioni, consultare la tabella riportata di seguito.

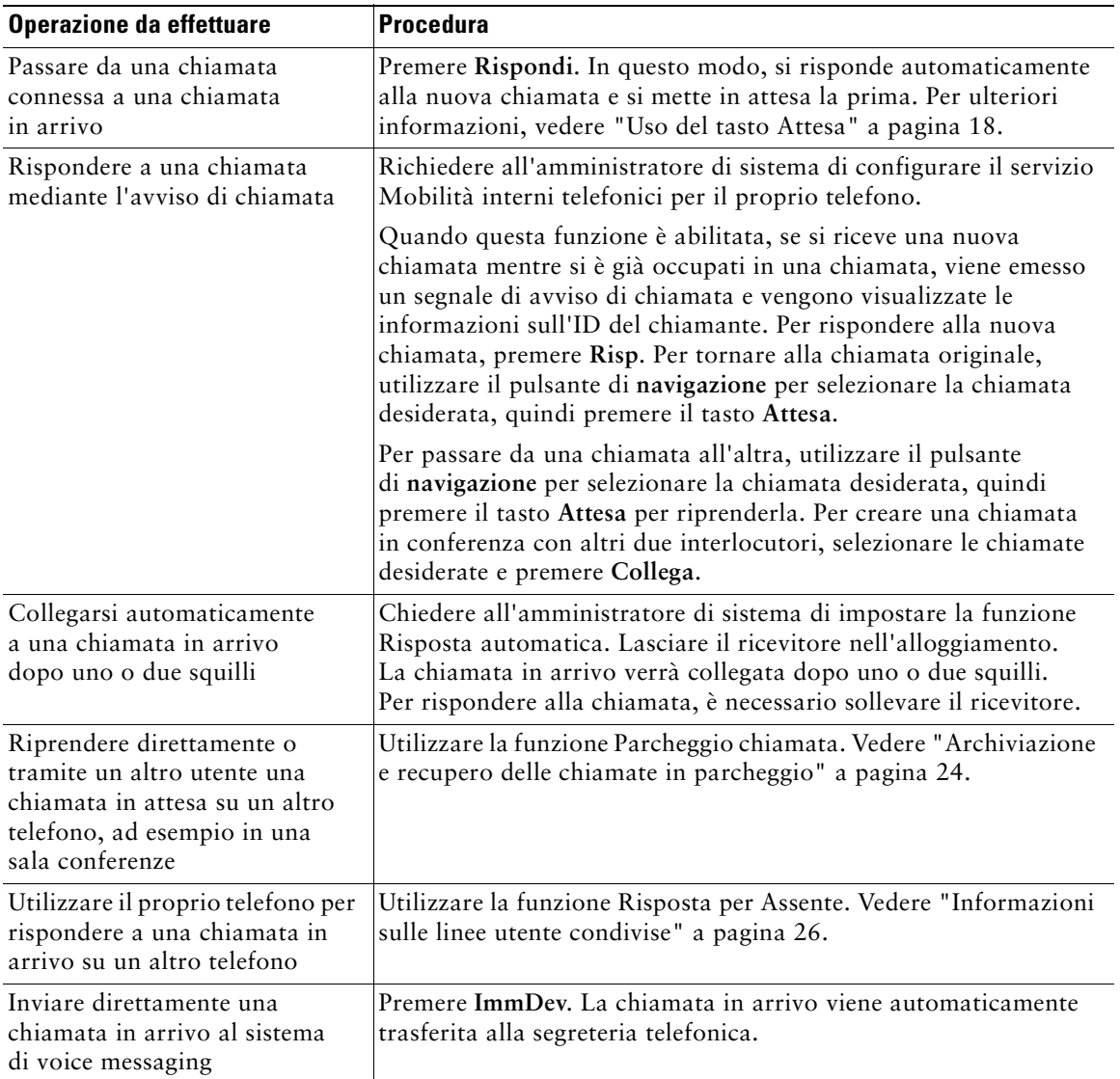

# <span id="page-24-0"></span>**Chiusura di una chiamata**

Per terminare una chiamata, riagganciare il ricevitore oppure premere **Chiudi**.

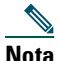

**Nota** Se si preme **Chiudi**, non è necessario riporre il ricevitore nell'apposito alloggiamento per terminare la chiamata. Quando il ricevitore non è posizionato nell'alloggiamento, viene visualizzata l'icona del ricevitore sganciato, anche se non sono presenti chiamate attive.

# <span id="page-24-1"></span>**Uso dell'altoparlante**

In ciascun telefono IP 7905G e 7912G di Cisco Unified è disponibile un altoparlante che consente di ascoltare l'interlocutore senza utilizzare le mani. È possibile utilizzare l'altoparlante solo per ascoltare una chiamata. Per rispondere a una chiamata, è necessario sollevare il ricevitore.

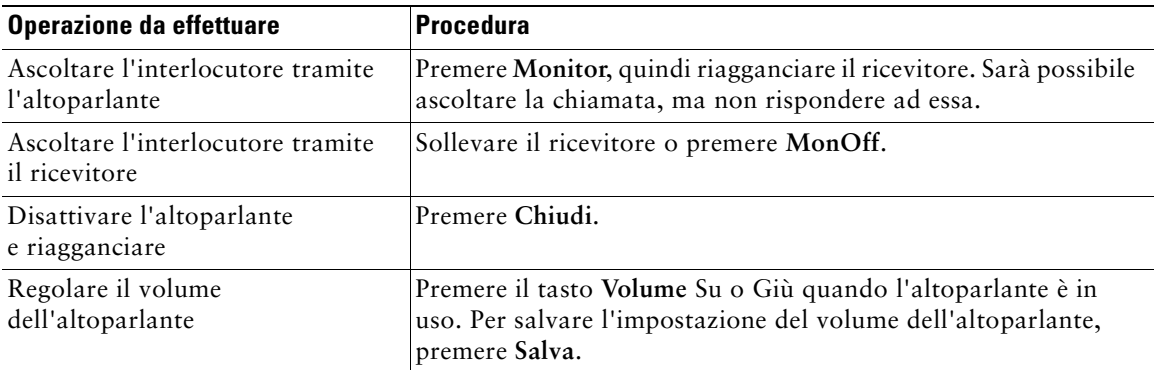

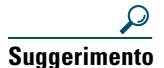

**Suggerimento** Se l'amministratore di sistema ha disabilitato l'altoparlante sul telefono, le softkey **Monitor** e **MonOff** non saranno disponibili. Per effettuare e monitorare le chiamate, è necessario sollevare il ricevitore.

# <span id="page-25-2"></span><span id="page-25-0"></span>**Uso del tasto Attesa**

È possibile mantenere attiva una sola chiamata alla volta; tutte le altre chiamate collegate devono essere messe in attesa.

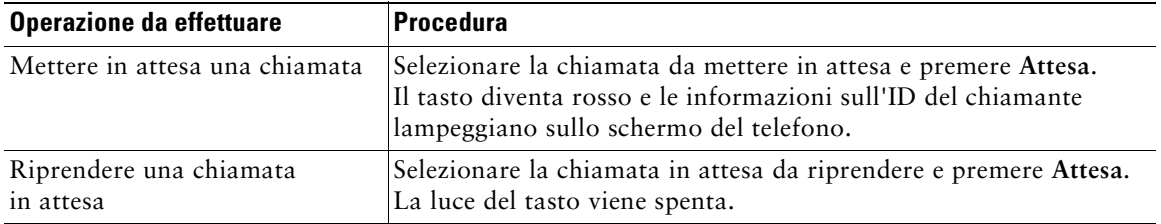

#### **Suggerimenti**

- **•** Generalmente, l'attivazione della funzione Attesa è accompagnata da un sottofondo musicale o da un segnale acustico. Per questo motivo, evitare di mettere in attesa chiamate in conferenza.
- **•** Se su una sola linea sono presenti più chiamate, la chiamata attiva viene sempre visualizzata nella parte superiore dello schermo del telefono. Le chiamate in attesa vengono visualizzate sotto.
- **•** È possibile mettere in attesa un massimo di sei chiamate, in base al numero di chiamate configurato per la linea. Se si desidera, richiedere al team di supporto telefonico di configurare un numero maggiore di chiamate per la linea in uso.

# <span id="page-25-3"></span><span id="page-25-1"></span>**Trasferimento di una chiamata connessa**

Il trasferimento determina il reindirizzamento di una chiamata connessa. La *destinazione* è il numero a cui si desidera trasferire la chiamata.

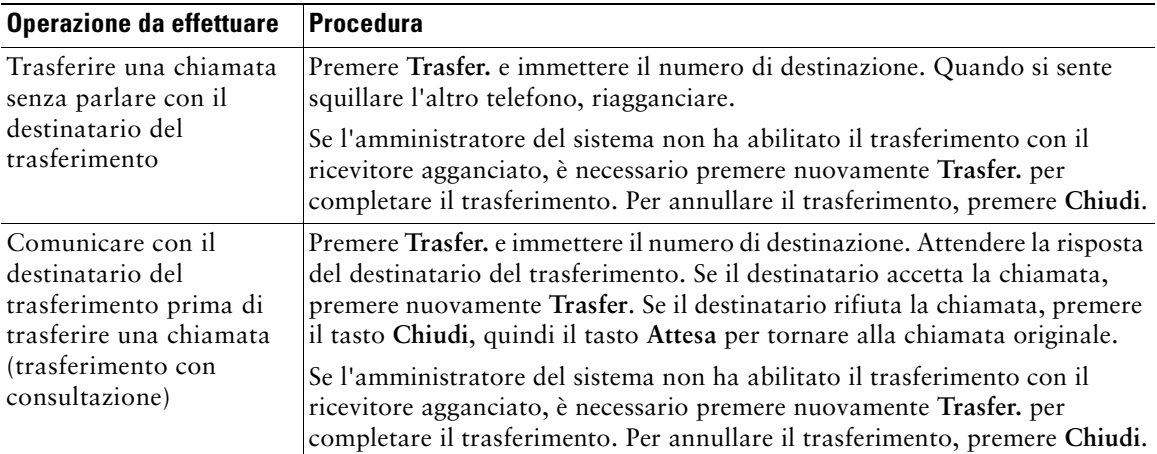

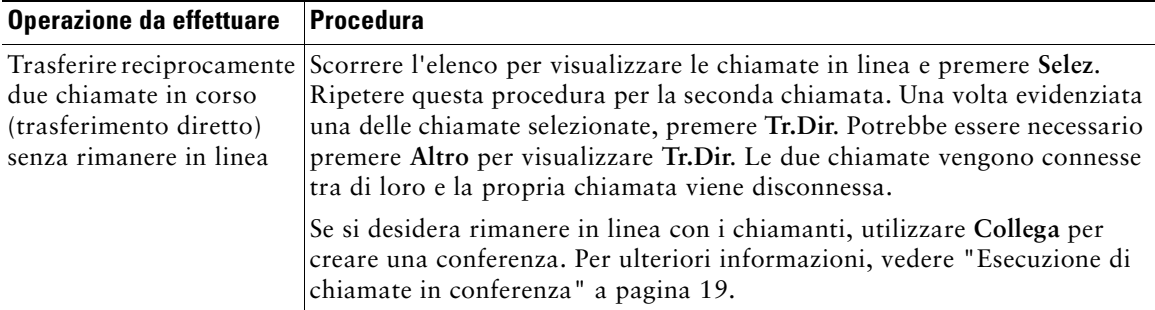

#### **Suggerimenti**

- **•** Quando il trasferimento con ricevitore agganciato è abilitato, è possibile riagganciare il ricevitore o premere **Trasfer.,** quindi riagganciare il ricevitore.
- **•** Se il trasferimento con ricevitore agganciato non è abilitato sul telefono in uso e si riaggancia il ricevitore anziché premere **Trasfer.**, l'operazione di trasferimento viene annullata e il partecipante da trasferire viene messo in attesa.
- **•** Non è possibile utilizzare **Trasfer.** per reindirizzare una chiamata in attesa. Premere **Attesa** per riprendere la chiamata in attesa prima di trasferirla.

# <span id="page-26-1"></span><span id="page-26-0"></span>**Esecuzione di chiamate in conferenza**

Una chiamata in conferenza consente a tre o più interlocutori di prendere contemporaneamente parte a una stessa chiamata. Il telefono IP di Cisco Unified può supportare diversi tipi di chiamate in conferenza, in base alle proprie esigenze e alla configurazione del telefono. È possibile che sul telefono in uso siano disponibili le softkey di conferenza indicate di seguito:

- **• Conf**: utilizzare questa softkey per avviare conferenze (da 3 a 16 partecipanti) chiamando ciascun partecipante singolarmente. La chiamata in conferenza standard è una funzione predefinita.
- **• Collega**: utilizzare questa softkey per avviare una conferenza (da 3 a 16 partecipanti) tra diverse chiamate attive su una singola linea. La chiamata in conferenza standard è una funzione predefinita disponibile sulla maggior parte dei telefoni.
- **Incl** m: utilizzare questa softkey per avviare una chiamata in conferenza (da 3 a 16 partecipanti) su una linea condivisa. Si tratta di una funzione opzionale disponibile solo per le linee condivise e deve essere configurata dall'amministratore di sistema.
- **• ConfAut**: utilizzare questa softkey per ospitare una conferenza (fino a 100 partecipanti, in base alla configurazione) in cui si richiede ai partecipanti di chiamare un numero prestabilito a una determinata ora. Si tratta di una funzione opzionale che deve essere configurata dall'amministratore di sistema. Per ulteriori dettagli, vedere ["Avvio o partecipazione a una](#page-28-0)  [chiamata in conferenza automatica" a pagina 21](#page-28-0).

# <span id="page-27-0"></span>**Avvio o partecipazione a una chiamata in conferenza standard**

In base alla configurazione del telefono definita dall'amministratore di sistema, è possibile che alcune delle funzioni di conferenza riportate nella tabella seguente non siano disponibili.

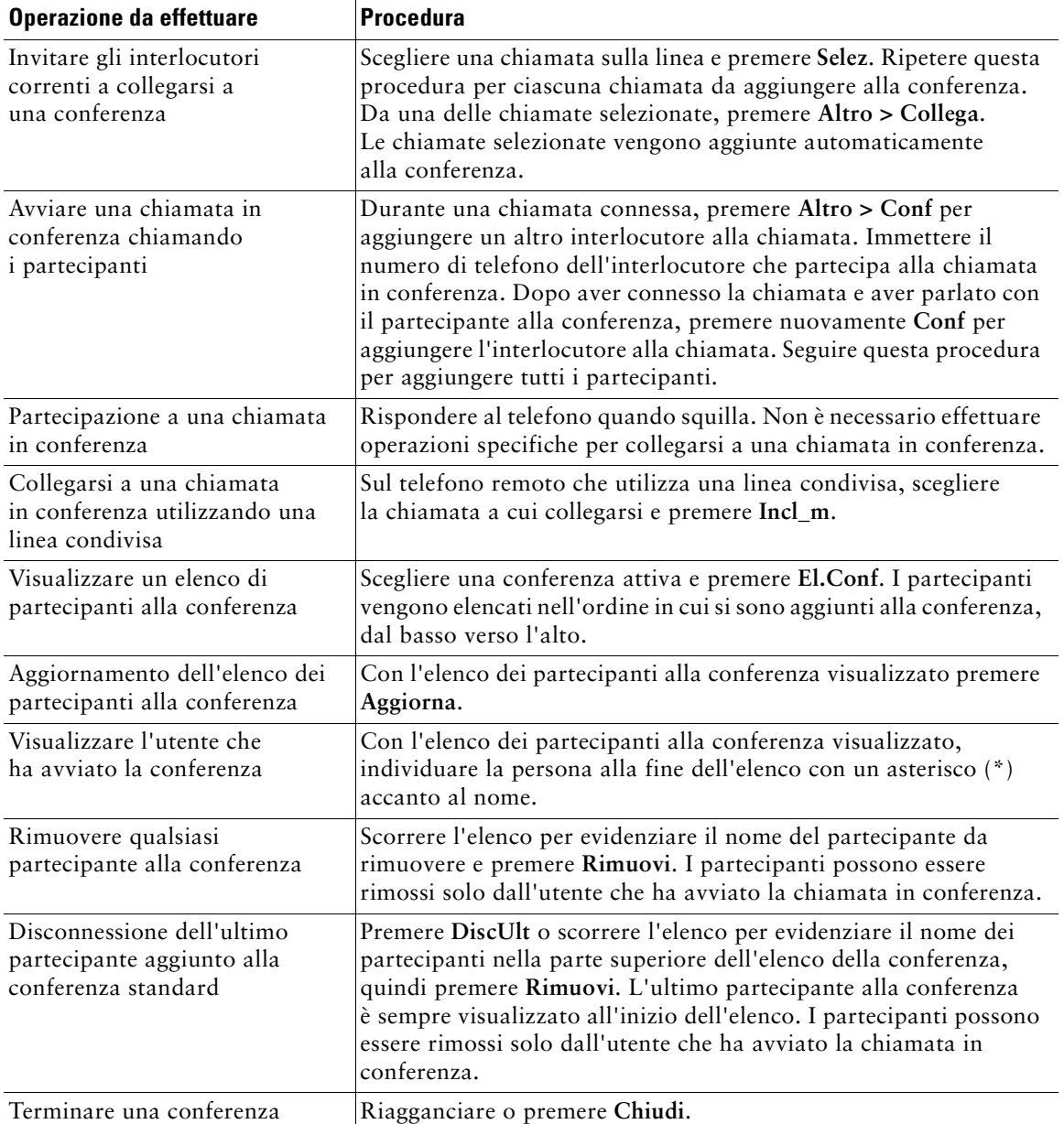

#### **Suggerimenti**

- **•** L'inserimento della funzione Attesa attiva un sottofondo musicale o un segnale acustico. Per questo motivo, evitare di mettere in attesa chiamate in conferenza.
- **•** Se viene visualizzato il messaggio di errore "Nessuna info partecipanti" quando si tenta di utilizzare **Collega**, assicurarsi di aver selezionato almeno una chiamata oltre a quella attiva.

### <span id="page-28-0"></span>**Avvio o partecipazione a una chiamata in conferenza automatica**

Una chiamata in conferenza automatica consente ai partecipanti di collegarsi a una conferenza componendo direttamente il numero di conferenza, anziché dover attendere di essere chiamati dall'utente che ha avviato la conferenza.

Per avviare una conferenza automatica, premere la softkey ConfAut sul telefono, quindi comporre il numero di conferenza automatica fornito dall'amministratore di sistema. Per partecipare a una conferenza automatica, comporre il numero di conferenza automatica in un momento specifico. I partecipanti alla conferenza riceveranno un segnale di occupato se tenteranno di collegarsi prima dell'utente che ha avviato la conferenza. Dopo l'accesso di tale utente, la conferenza automatica è stata avviata e può continuare anche se l'utente che la ha avviata si disconnette.

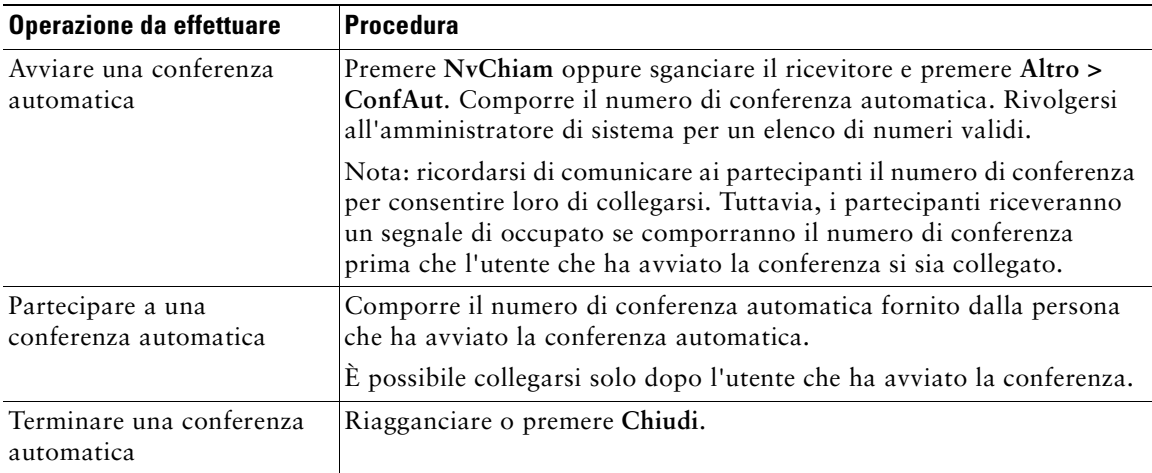

# <span id="page-29-0"></span>**Deviazione delle chiamate verso un altro numero**

È possibile utilizzare la funzione Deviazione di tutte le chiamate per reindirizzare le chiamate in arrivo dal proprio telefono IP di Cisco Unified verso un altro numero.

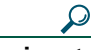

**Suggerimento** Immettere il numero di destinazione per la deviazione di tutte le chiamate esattamente come se si dovesse comporlo dal telefono. Ad esempio, se necessario, includere il codice di accesso alla linea esterna o il prefisso.

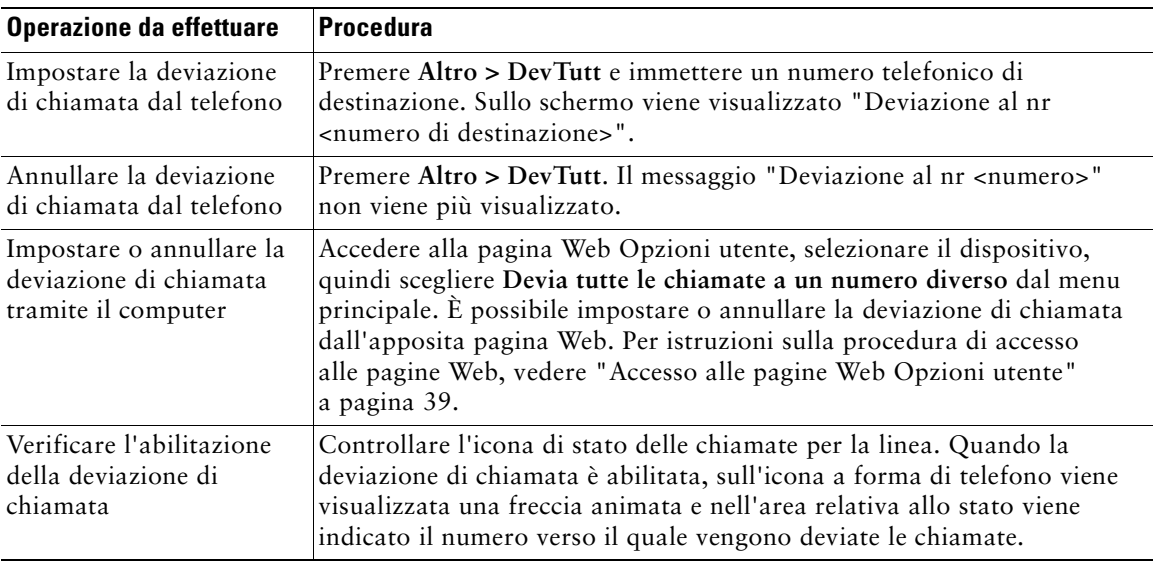

#### **Suggerimenti**

- **•** È possibile deviare le proprie chiamate verso un telefono analogico tradizionale o verso un altro telefono IP, ma l'amministratore di sistema può limitare la funzione di deviazione di chiamata ai numeri interni della società.
- **•** È sempre possibile annullare la deviazione di chiamata dal proprio telefono, anche se è stata configurata dalla pagina Web Opzioni utente.

## <span id="page-30-3"></span><span id="page-30-0"></span>**Gestione delle chiamate avanzata**

Le attività di gestione avanzata delle chiamate implicano la configurazione da parte dell'amministratore di sistema di funzioni speciali per il telefono, che variano in base alle esigenze di gestione delle chiamate e all'ambiente di lavoro.

## <span id="page-30-2"></span><span id="page-30-1"></span>**Chiamata rapida**

La funzione di chiamata rapida consente di immettere un numero di indice, premere un tasto o selezionare una voce dello schermo del telefono per effettuare una chiamata. A seconda della configurazione, il telefono può supportare diverse funzioni di chiamata rapida:

- **•** Tasti di chiamata rapida
- **•** Composizione abbreviata
- **•** Indici di chiamata rapida

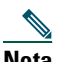

**Nota** Per impostare i tasti di chiamata rapida e la composizione abbreviata, è necessario accedere alle pagine Web Opzioni utente. Vedere ["Accesso alle pagine Web Opzioni utente"](#page-46-2)  [a pagina 39](#page-46-2).

Per impostare gli indici di chiamata rapida, è necessario accedere alla funzione Directory personale. Vedere ["Uso della directory personale sul proprio telefono" a pagina 36.](#page-43-1)

In alternativa, l'amministratore di sistema può configurare le funzioni di chiamata rapida per l'utente.

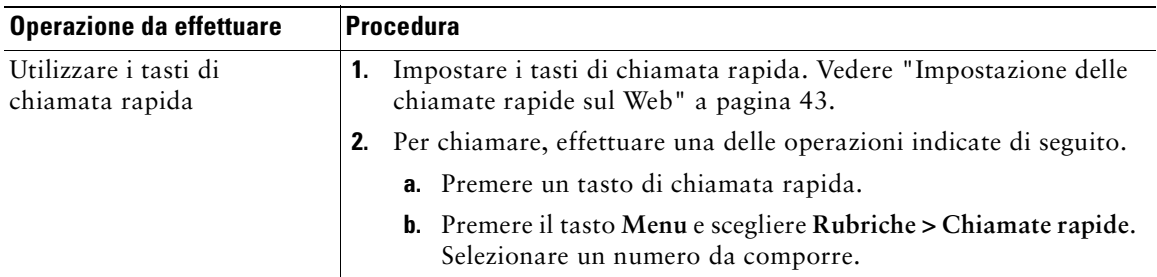

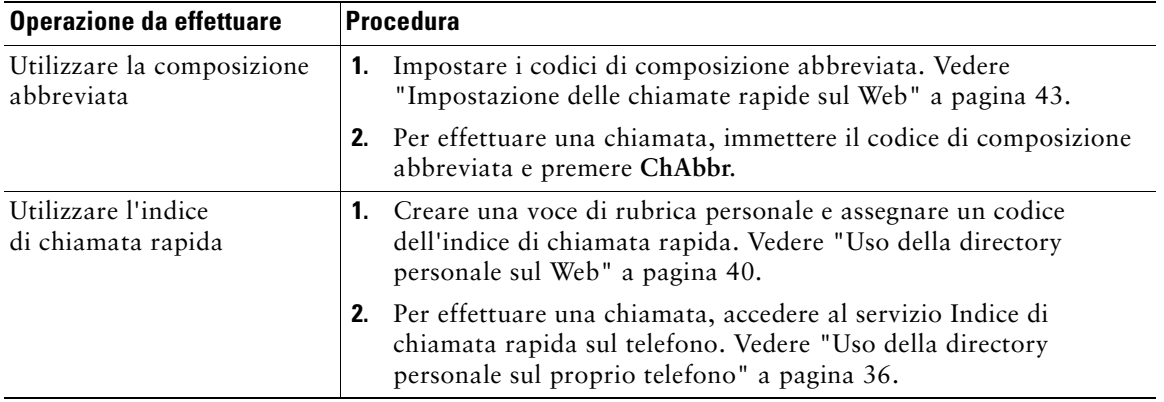

# <span id="page-31-1"></span><span id="page-31-0"></span>**Archiviazione e recupero delle chiamate in parcheggio**

È possibile "parcheggiare" una chiamata qualora si desideri archiviarla in modo da consentirne il recupero da un altro telefono del sistema Cisco Unified CallManager, ad esempio dalla scrivania di un collega o in una sala conferenze.

Il parcheggio di chiamata è una funzione speciale che può essere configurata dall'amministratore di sistema.

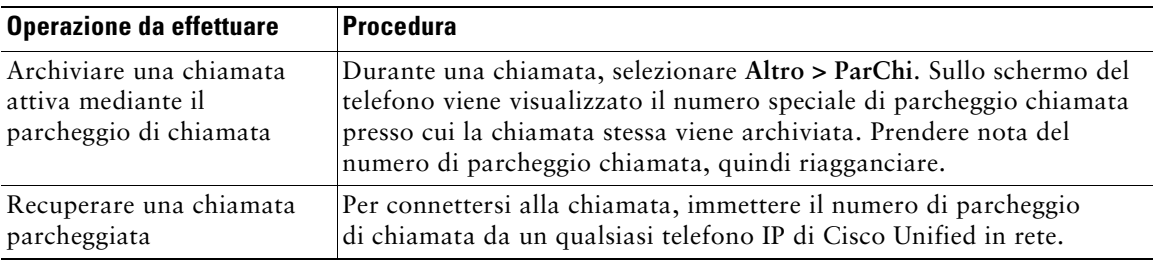

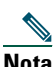

**Nota** Si ha a disposizione una quantità di tempo limitata per recuperare la chiamata parcheggiata prima che questa torni alla destinazione originale. Contattare l'amministratore di sistema per informazioni sul tempo disponibile.

## <span id="page-32-1"></span><span id="page-32-0"></span>**Risposta a una chiamata reindirizzata sul proprio telefono**

L'amministratore di sistema può abilitare la funzione Risposta per Assente per il telefono in uso se si condividono le responsabilità di gestione delle chiamate con altri colleghi. La funzione Risposta per Assente consente di rispondere a una chiamata in arrivo sul telefono di un collega reindirizzandola al proprio telefono. È possibile utilizzare le funzioni Risposta per Assente per gestire le chiamate per i colleghi inclusi nel proprio gruppo di chiamate (**RispAss**), in un altro gruppo di chiamate (**RispAsG**) o in un gruppo associato al proprio (**RispAlG**).

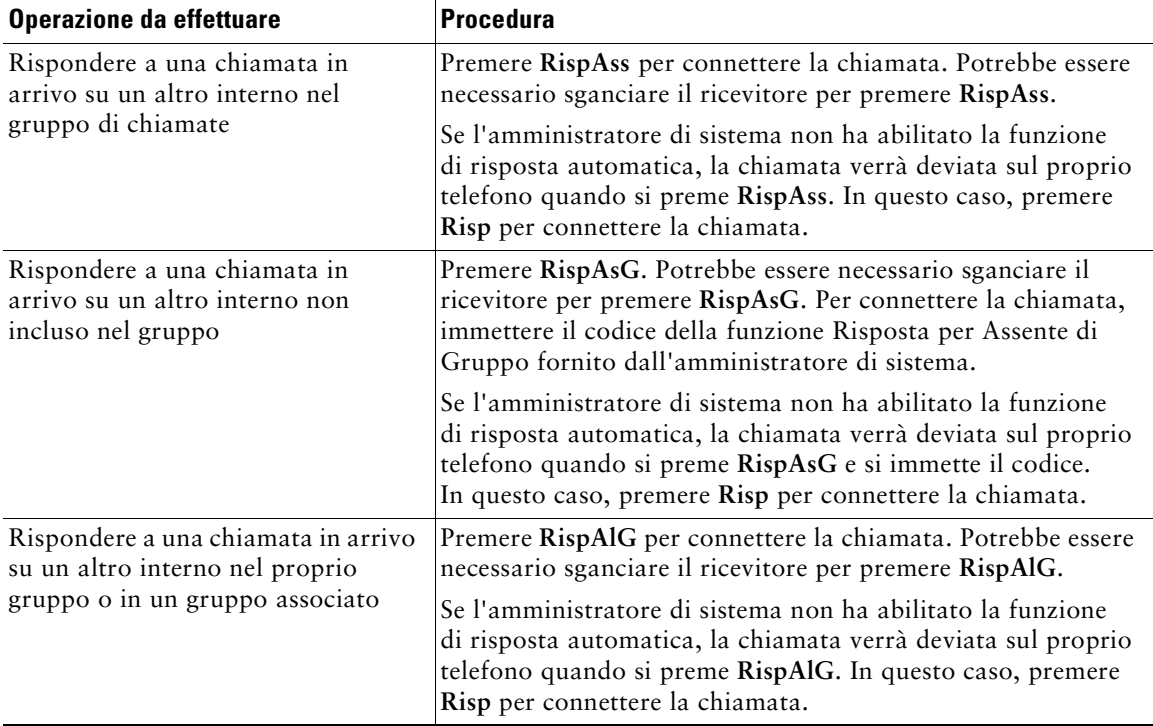

#### **Suggerimenti**

- **•** Quando si preme **RispAss** e **RispAsG**, si connette la chiamata che ha squillato più a lungo.
- **• RispAlG** consente all'amministratore di sistema di associare più gruppi di chiamate al proprio gruppo e di assegnare una priorità ai gruppi. Quando si preme **RispAlG**, ci si connette alla chiamata in arrivo nel gruppo di chiamate con la priorità più alta.

# <span id="page-33-3"></span><span id="page-33-0"></span>**Informazioni sulle linee utente condivise**

L'amministratore di sistema può assegnare agli utenti una linea "condivisa". Le funzioni delle linee condivise non sono valide per le linee standard, non condivise. In genere, una linea condivisa viene utilizzata nei due casi principali indicati di seguito.

- **•** Una linea condivisa applicata a più telefoni: ad esempio, si supponga che la linea condivisa, con interno 23456, sia applicata al telefono sulla propria scrivania e al telefono in laboratorio. Nel caso di una chiamata in arrivo verso l'interno 23456, entrambi i telefoni, ovvero quello sulla propria scrivania e quello in laboratorio, squilleranno e potranno essere utilizzati per rispondere alla chiamata.
- **•** Una linea condivisa da più utenti: ad esempio, si supponga che un direttore condivida una linea e il numero di interno con il proprio assistente. Nel caso di una chiamata in arrivo sul numero di interno, squilleranno entrambi i telefoni.

### <span id="page-33-1"></span>**Remoto in uso**

Una linea condivisa consente di effettuare le chiamate mediante le stesse procedure utilizzate per qualsiasi altro tipo di linea, anche quando sul telefono viene visualizzato il messaggio Remoto in uso. Tale messaggio indica che un collaboratore che condivide la stessa linea sta utilizzando il telefono. Quando sul telefono viene visualizzato il messaggio Remoto in uso, è possibile anche visualizzare informazioni sulla chiamata del collaboratore, come l'utente chiamato e la durata della chiamata. Quando invece si utilizza una linea condivisa, sul telefono del collaboratore possono essere visualizzate informazioni sulla propria chiamata. Se si condivide una linea e non si desidera che altre persone visualizzino informazioni sulle proprie chiamate, abilitare la funzione Privacy per il telefono. Per ulteriori informazioni sulla funzione Privacy con una linea condivisa, vedere ["Come impedire ad](#page-35-0)  [altri utenti di visualizzare o prendere parte a una chiamata sulla linea condivisa" a pagina 28](#page-35-0).

**Suggerimento** Se su una linea condivisa è stata abilitata la funzione Privacy e si effettua una chiamata, il messaggio Remoto in uso non viene visualizzato sugli altri telefoni che condividono la linea.

## <span id="page-33-2"></span>**Numero massimo di chiamate supportate su una linea condivisa**

La linea condivisa può essere configurata dall'amministratore di sistema in modo da supportare un numero di chiamate diverso per ciascun collega che condivide la stessa linea. Pertanto, in alcuni casi, è possibile che un utente non possa effettuare una nuova chiamata mediante una linea condivisa anche se questo è consentito a un collega.

Ad esempio, si supponga di essere associati a un interno della linea condivisa 78888 e che il proprio telefono sia configurato in modo da supportare fino a quattro chiamate su tale linea condivisa. Il telefono di uno dei colleghi supporta invece fino a un massimo di cinque chiamate sulla stessa linea condivisa 78888. Se quattro chiamate sono già attive sulla linea condivisa, la softkey **NvChiam** non risulterà disponibile e non sarà possibile effettuare una nuova chiamata utilizzando la linea condivisa. Per contro, il collega il cui telefono supporta fino a cinque chiamate sulla linea condivisa, anziché quattro, sarà in grado di effettuare una nuova chiamata.

### <span id="page-34-0"></span>**Come aggiungersi a una chiamata sulla linea condivisa**

Se si utilizza una linea condivisa, è possibile utilizzare Incl\_m per collegarsi a una chiamata in corso e convertirla in una conferenza standard. Questa opzione rende disponibili per tutti i partecipanti alla chiamata le stesse funzioni che possono essere utilizzate durante le conferenze standard. Per dettagli, vedere ["Esecuzione di chiamate in conferenza" a pagina 19](#page-26-1). Questa opzione consente inoltre di aggiungere ulteriori partecipanti alla chiamata.

Quando si utilizza l'opzione Incl\_m, la propria intromissione viene annunciata agli altri partecipanti mediante l'emissione di un segnale e una breve interruzione della chiamata. Vengono inoltre modificate le informazioni visualizzate sullo schermo. Quando si riaggancia, la chiamata rimane attiva sotto forma di chiamata in conferenza, purché rimangano almeno tre partecipanti.

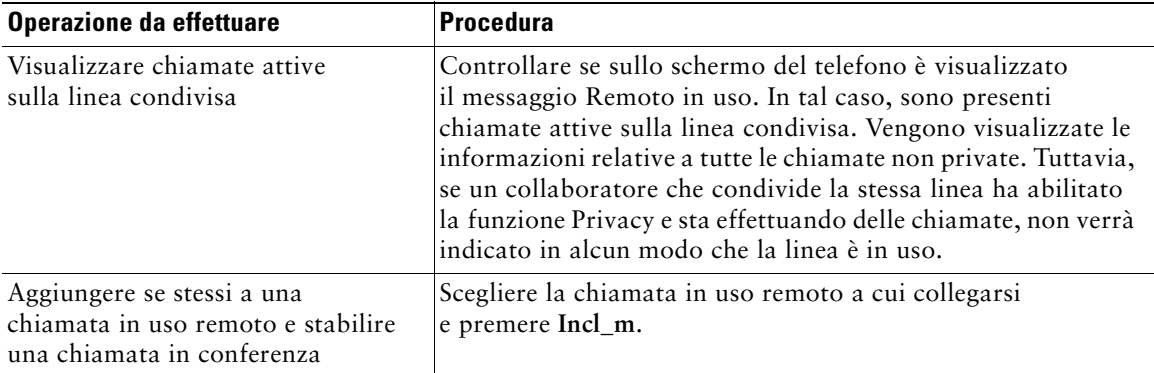

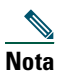

**Nota** Non è possibile utilizzare l'opzione **Incl\_m** per collegarsi a una chiamata in corso se il chiamante ha abilitato la funzione Privacy.

### <span id="page-35-0"></span>**Come impedire ad altri utenti di visualizzare o prendere parte a una chiamata sulla linea condivisa**

Se si utilizza una linea condivisa, è possibile utilizzare la funzione Privacy per impedire ad altri utenti che condividono la linea di visualizzare le chiamate o prendervi parte.

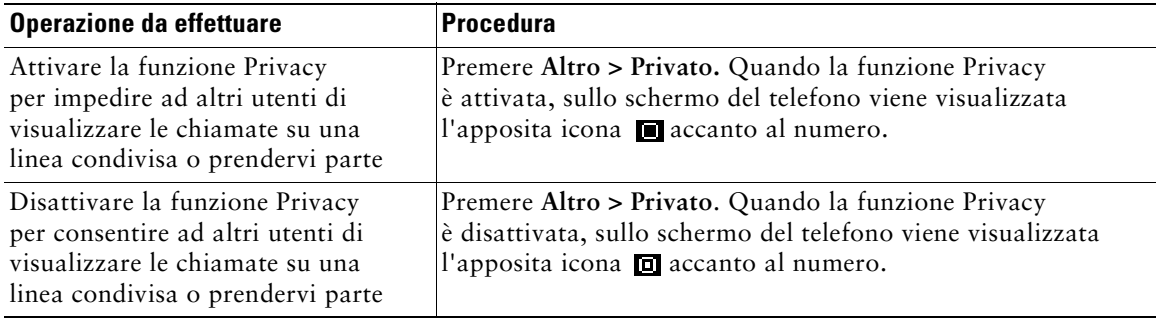

#### **Suggerimenti**

- **•** Se su una linea condivisa è stata abilitata la funzione Privacy e si effettua una chiamata, il messaggio Remoto in uso non viene visualizzato sugli altri telefoni che condividono la linea. Quando la linea è in uso, non vengono fornite indicazioni.
- **•** Se la funzione Privacy è abilitata per tutti gli altri telefoni che condividono la stessa linea, è possibile effettuare nuove chiamate mediante la linea condivisa, ma non è possibile prendere parte alle chiamate in corso utilizzando tale linea.

# <span id="page-35-1"></span>**Trace delle chiamate sospette**

Se si ricevono chiamate sospette o indesiderate, l'amministratore di sistema può aggiungere al telefono la funzione di identificazione delle chiamate indesiderate (ID\_TI). Questa funzione consente di identificare come sospetta una chiamata attiva, in modo da avviare l'esecuzione di una serie di verifiche automatiche e visualizzare messaggi di notifica.

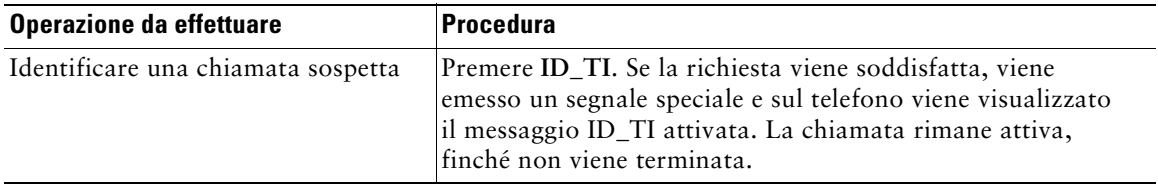

# <span id="page-36-1"></span><span id="page-36-0"></span>**Assegnazione di una priorità alle chiamate importanti**

In alcuni ambienti specializzati, ad esempio negli uffici militari o statali, potrebbe essere necessario effettuare o ricevere chiamate urgenti o importanti. Per tali chiamate potrebbe essere necessaria una gestione basata su un livello di priorità più alto, che consenta ad esempio di ignorare le altre chiamate. Se questa funzione di gestione delle chiamate speciale è necessaria, l'amministratore di sistema può aggiungere al telefono la funzione Precedenza e prelazione multilivello (MLPP, Multilevel Precedence and Preemption).

Tenere presente quanto segue:

- **•** Con *precedenza* viene indicata la priorità associata a una chiamata.
- **•** Con *prelazione* viene indicato il processo che consente di terminare una chiamata in corso con priorità più bassa, per accettare una chiamata con priorità più alta inviata al telefono.

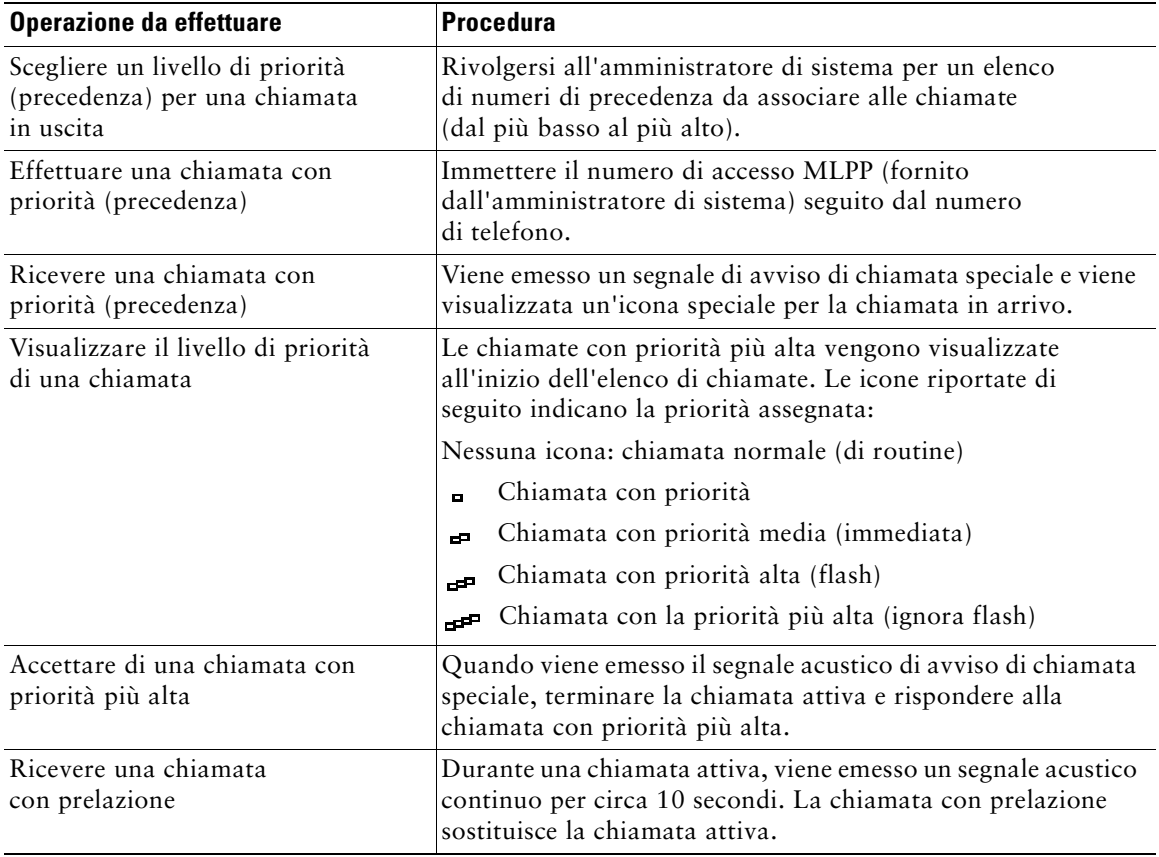

#### **Suggerimenti**

- **•** Quando si effettua o si riceve una chiamata con la funzione MLPP abilitata, vengono utilizzate suonerie speciali e i segnali di avviso di chiamata emessi sono diversi da quelli standard.
- **•** Se si immette un numero di accesso MLPP non valido, si riceverà un avviso verbale dell'errore.

# <span id="page-37-1"></span><span id="page-37-0"></span>**Uso di Mobilità interni telefonici di Cisco**

La funzione Mobilità interni telefonici (EM, Extension Mobility) di Cisco consente di configurare temporaneamente un telefono IP di Cisco Unified come il proprio telefono. Dopo essersi connessi al servizio EM, il telefono adotta il profilo utente, incluse le linee telefoniche, le funzioni, i servizi attivati e le impostazioni basate sul Web. Il servizio EM deve essere configurato dall'amministratore di sistema.

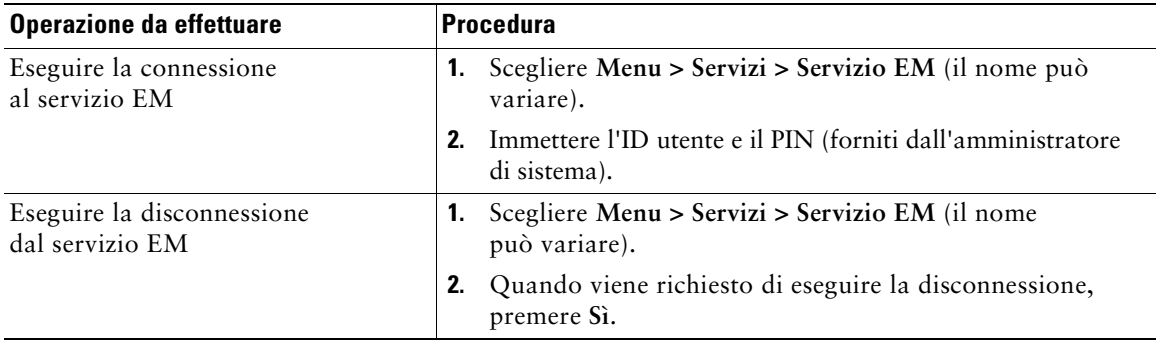

# <span id="page-38-0"></span>**Uso delle impostazioni del telefono**

È possibile personalizzare il telefono IP di Cisco Unified mediante la regolazione delle impostazioni, come indicato nelle tabelle riportate di seguito.

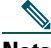

- **Nota •** È possibile accedere alla maggior parte delle impostazioni dal telefono, ma ad alcune impostazioni è necessario accedere in linea dalle pagine Web Opzioni utente. Per ulteriori informazioni, vedere ["Personalizzazione del telefono sul Web" a pagina 39.](#page-46-3)
	- **•** Per ripristinare le impostazioni salvate in precedenza sul telefono, scegliere **Impostazioni > Altro > Riprist.**
	- **•** Per ripristinare nuovamente le impostazioni originali memorizzate sul telefono al momento della produzione, scegliere **Impostazioni > Altro > ImpIniz.** Tutte le modifiche salvate in precedenza verranno reimpostate.

# <span id="page-38-2"></span><span id="page-38-1"></span>**Regolazione del volume**

Nella tabella seguente viene descritto come regolare e memorizzare i livelli di volume sul telefono.

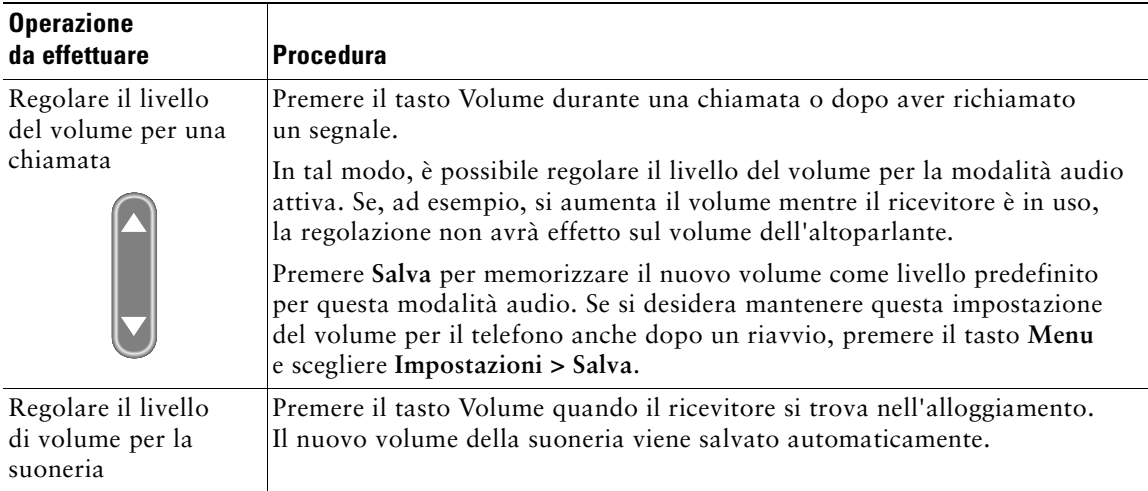

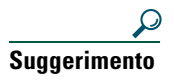

**Suggerimento** Se si regola il volume del ricevitore o dell'altoparlante senza salvare le modifiche apportate, al successivo uso della stessa modalità audio viene ripristinato il livello di volume salvato in precedenza.

## <span id="page-39-1"></span><span id="page-39-0"></span>**Personalizzazione della suoneria**

È possibile modificare il suono emesso dal telefono quando squilla, in base alle proprie preferenze e per differenziare telefoni posizionati l'uno vicino all'altro.

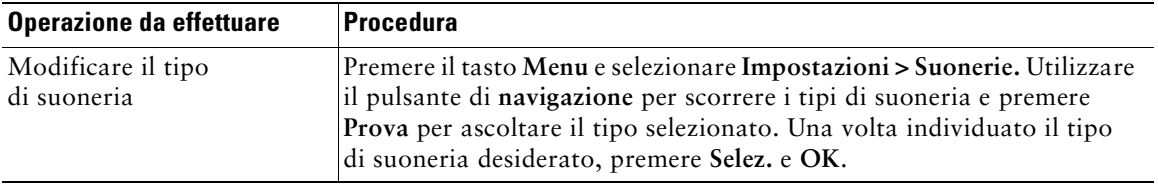

# <span id="page-40-0"></span>**Uso del sistema di voice messaging, dei registri delle chiamate e delle rubriche**

In questa sezione viene descritta la modalità con cui è possibile accedere ai messaggi vocali, ai registri delle chiamate e alle rubriche.

# <span id="page-40-1"></span>**Accesso ai messaggi vocali**

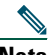

**Nota** Il servizio di voice messaging utilizzato dal sistema telefonico varia in base all'azienda. Per informazioni più precise e dettagliate sull'uso del servizio di voice messaging, consultare la documentazione fornita con il prodotto.

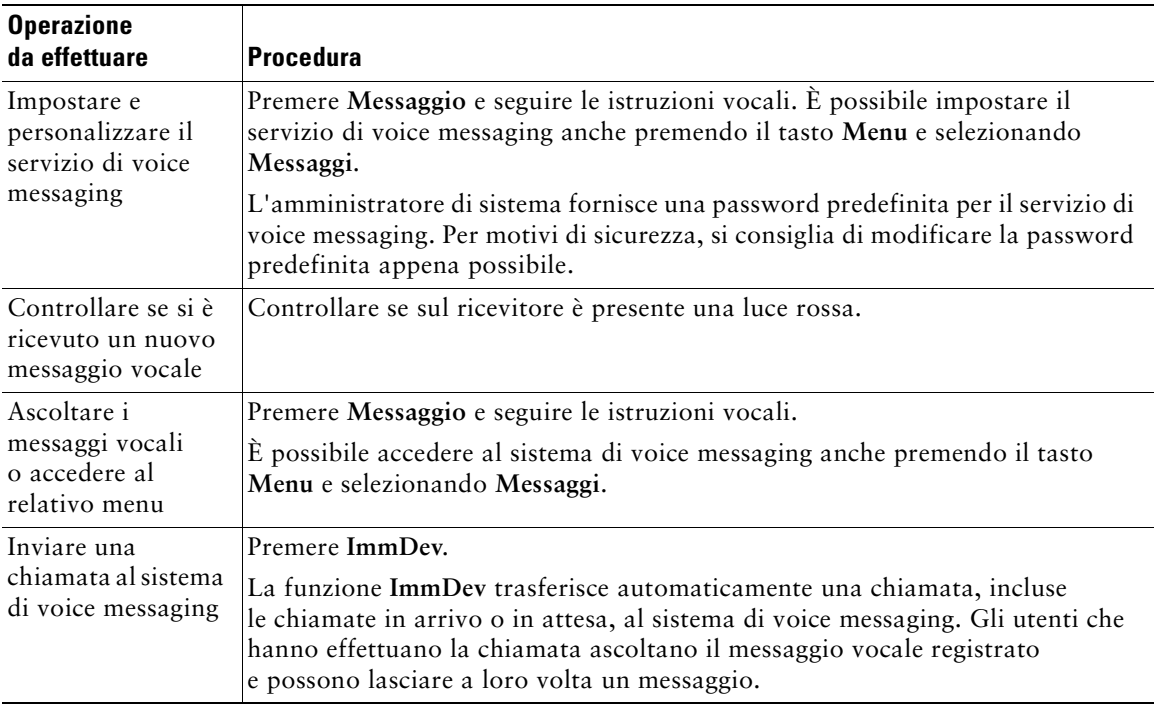

# <span id="page-41-0"></span>**Uso dei registri delle chiamate**

In questa sezione viene descritta la modalità con cui è possibile utilizzare i registri delle chiamate. Per accedere a questa funzione, premere il tasto **Menu** e selezionare **Rubrica.**

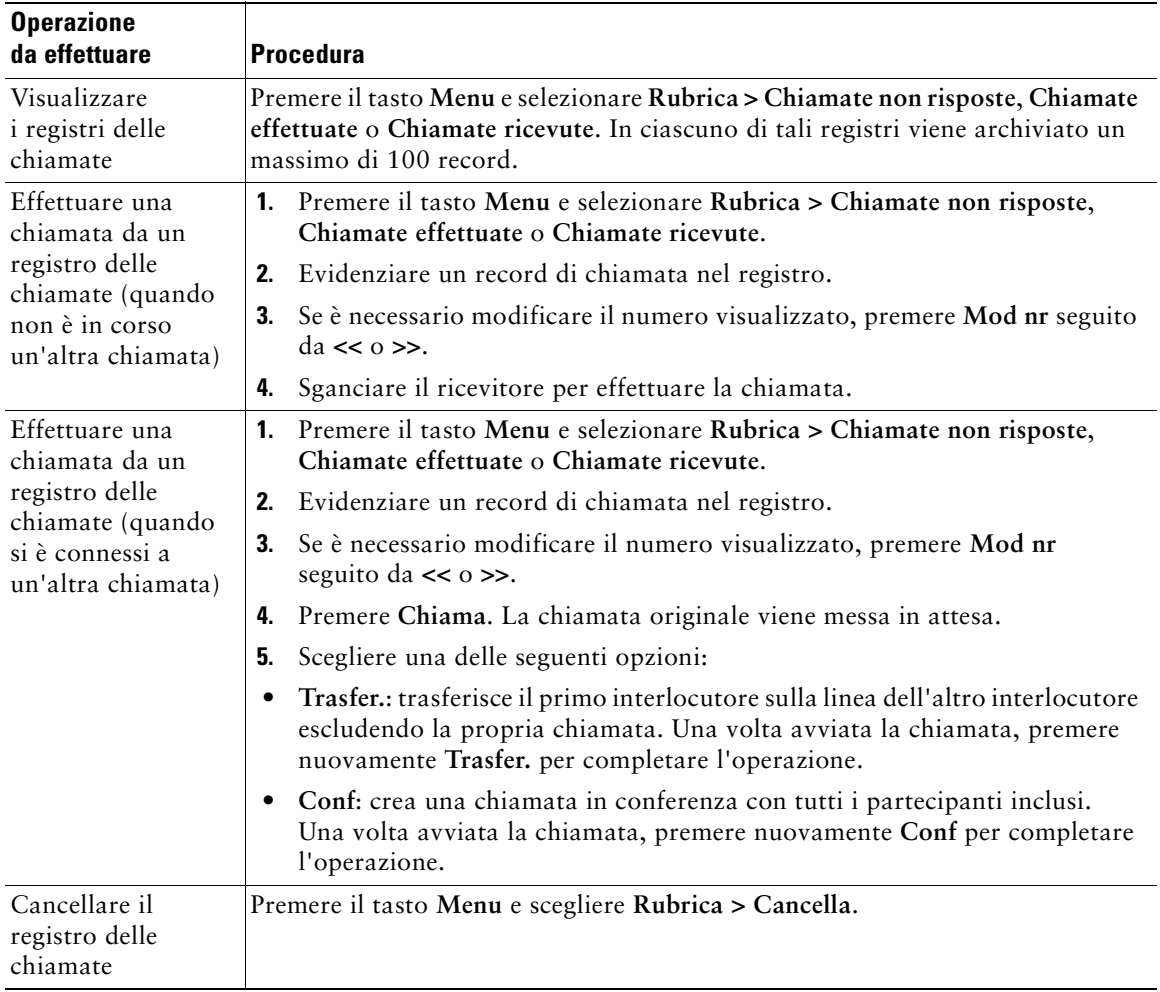

# <span id="page-42-0"></span>**Composizione da rubrica**

A seconda della configurazione, il telefono può fornire funzioni di rubrica aziendale e directory personale:

- **•** Rubrica aziendale: una rubrica di contatti aziendali impostata e gestita dall'amministratore di sistema.
- **•** Directory personale: un insieme di funzioni che comprende Rubrica personale (PAB, Personal Address Book) e Indici di chiamata rapida.
	- **–** La Rubrica personale include i contatti personali che è possibile gestire o ai quali è possibile accedere sul proprio telefono o dalle pagine Web Opzioni utente.
	- **–** Indici di chiamata rapida consente di assegnare codici a voci della rubrica personale per effettuare chiamate rapide.

Per accedere a queste funzione, premere il tasto **Menu** e selezionare **Rubrica > Servizi Rubrica.**

### <span id="page-42-1"></span>**Uso della rubrica aziendale sul proprio telefono**

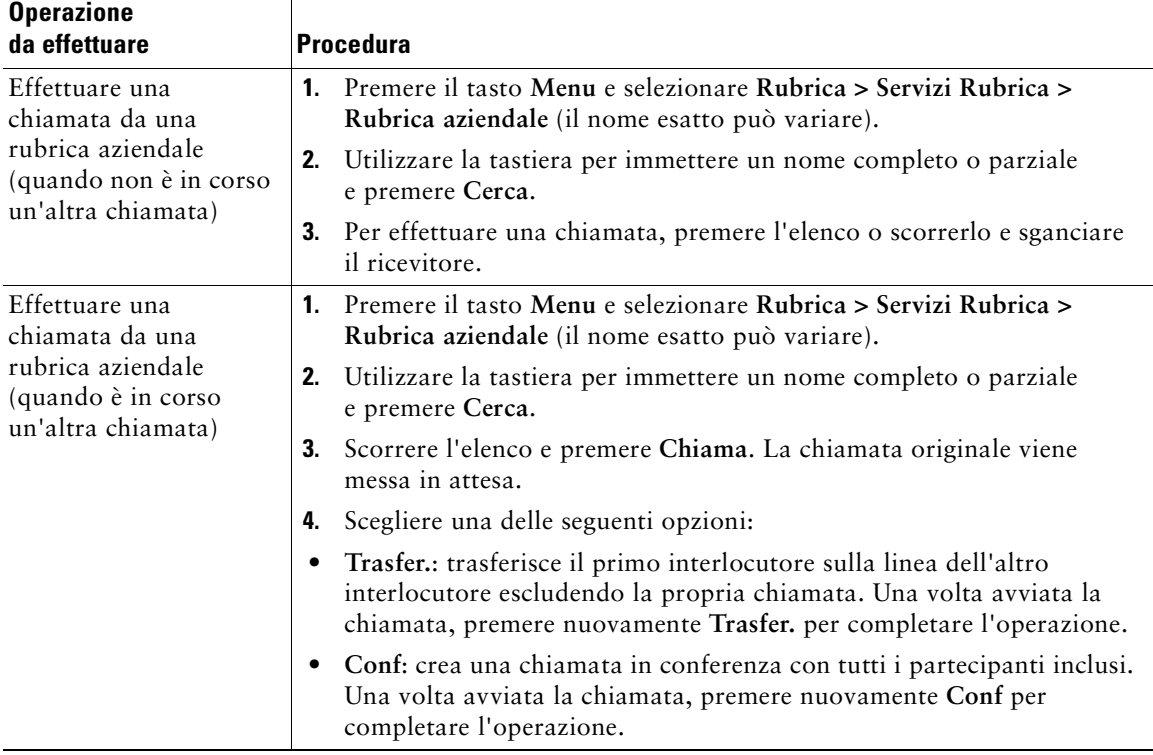

È possibile utilizzare una rubrica aziendale per effettuare chiamate ai colleghi.

#### **Suggerimento**

Utilizzare i numeri sulla tastiera per immettere caratteri sullo schermo del telefono. Utilizzare il pulsante di navigazione sul telefono per spostarsi tra diversi campi di input.

### <span id="page-43-1"></span><span id="page-43-0"></span>**Uso della directory personale sul proprio telefono**

L'insieme di funzioni Directory personale contiene Rubrica personale (PAB) e Indici di chiamata rapida. In questa sezione viene descritto come impostare e utilizzare Directory personale sul proprio telefono. In alternativa, vedere ["Uso della directory personale sul Web" a pagina 40](#page-47-2).

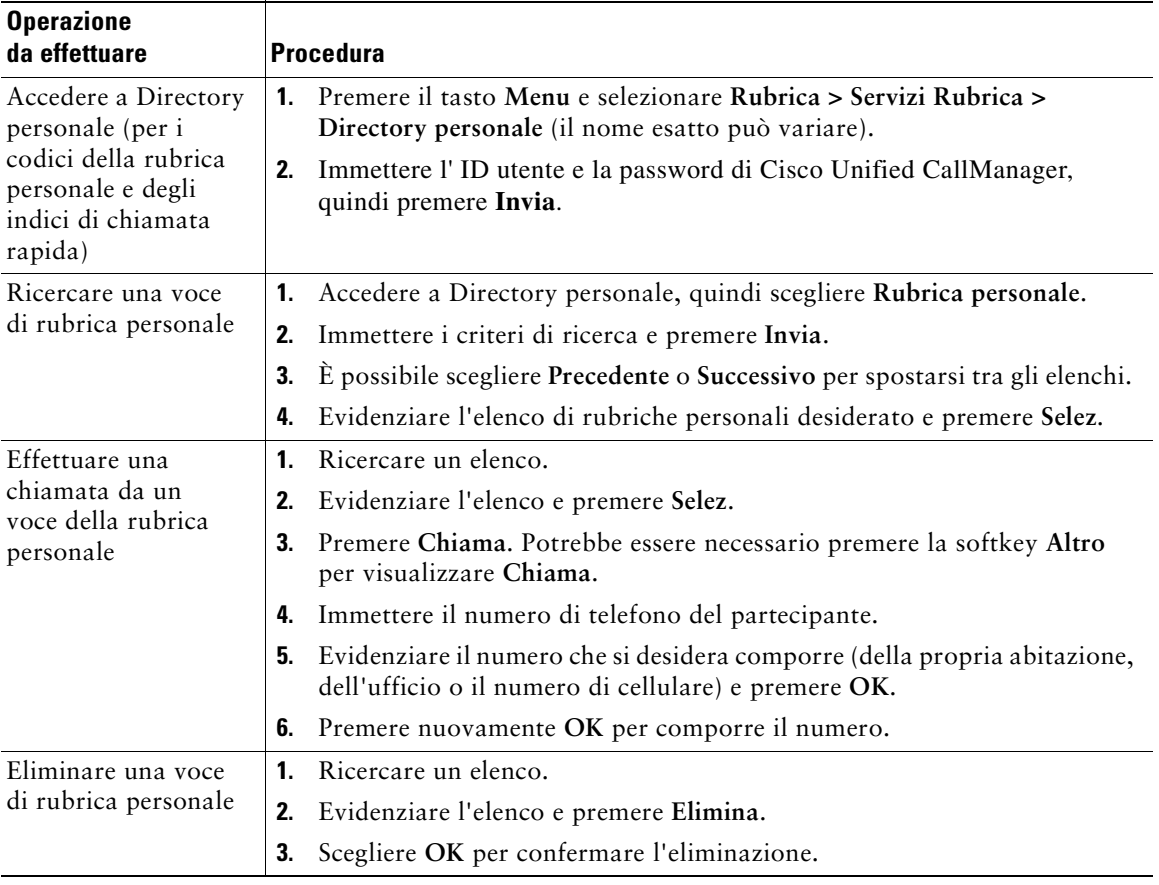

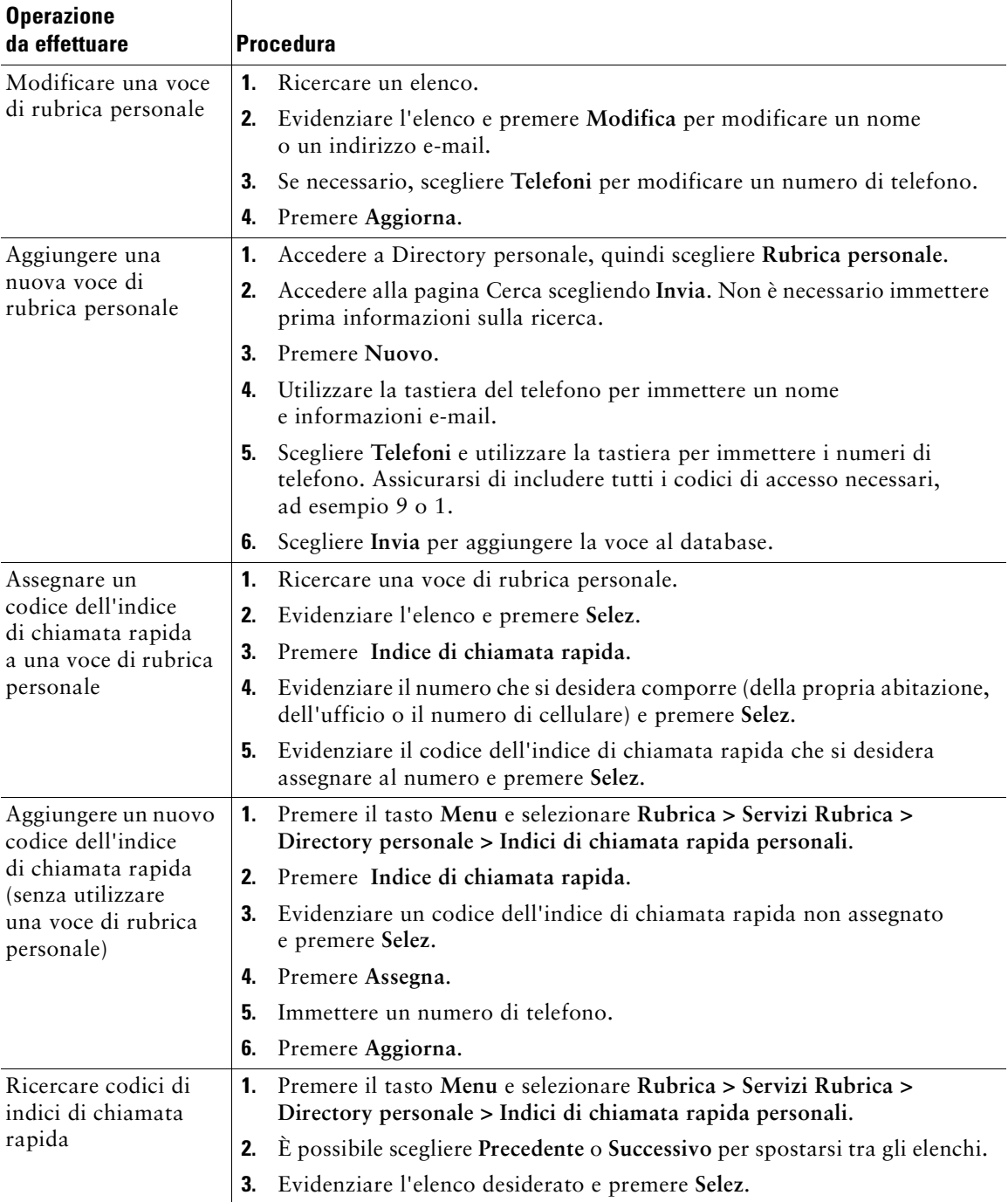

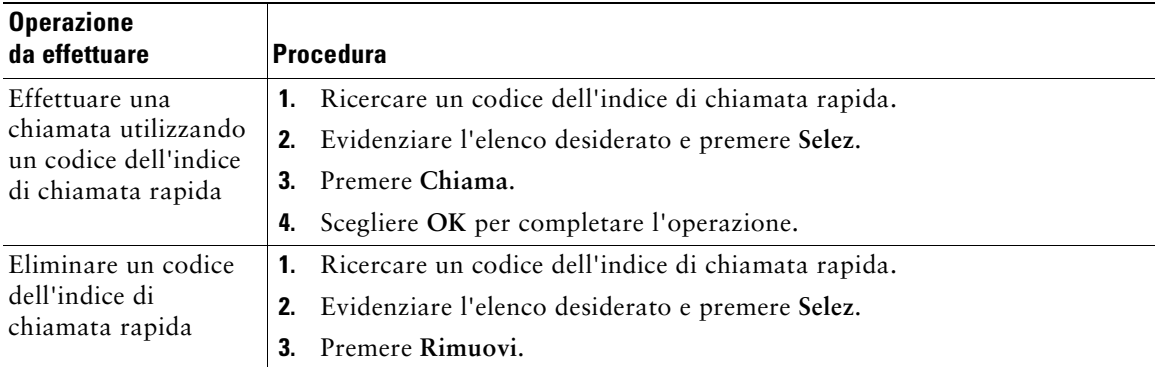

#### **Suggerimenti**

- **•** Pe eseguire la connessione a Directory personale, immettere l'ID utente e la password utilizzati per accedere alle pagine Web Opzioni utente sul proprio computer. Per ulteriori informazioni, rivolgersi all'amministratore di sistema.
- **•** Utilizzare i numeri sulla tastiera per immettere caratteri sullo schermo del telefono. Utilizzare il pulsante di navigazione sul telefono per spostarsi tra diversi campi di input.

# <span id="page-46-3"></span><span id="page-46-0"></span>**Personalizzazione del telefono sul Web**

Il telefono IP di Cisco Unified è un dispositivo di rete in grado di condividere informazioni con altri dispositivi di rete aziendali, incluso il computer in uso. È possibile utilizzare il proprio computer per eseguire la connessione alle pagine Web Opzioni utente di Cisco Unified CallManager, all'interno delle quali è possibile controllare funzioni, impostazioni e servizi per il telefono IP di Cisco Unified. Nelle pagine Web Opzioni utente è, ad esempio, possibile impostare i tasti di chiamata rapida.

## <span id="page-46-2"></span><span id="page-46-1"></span>**Accesso alle pagine Web Opzioni utente**

In questa sezione viene descritto come eseguire la connessione e selezionare un dispositivo telefonico.

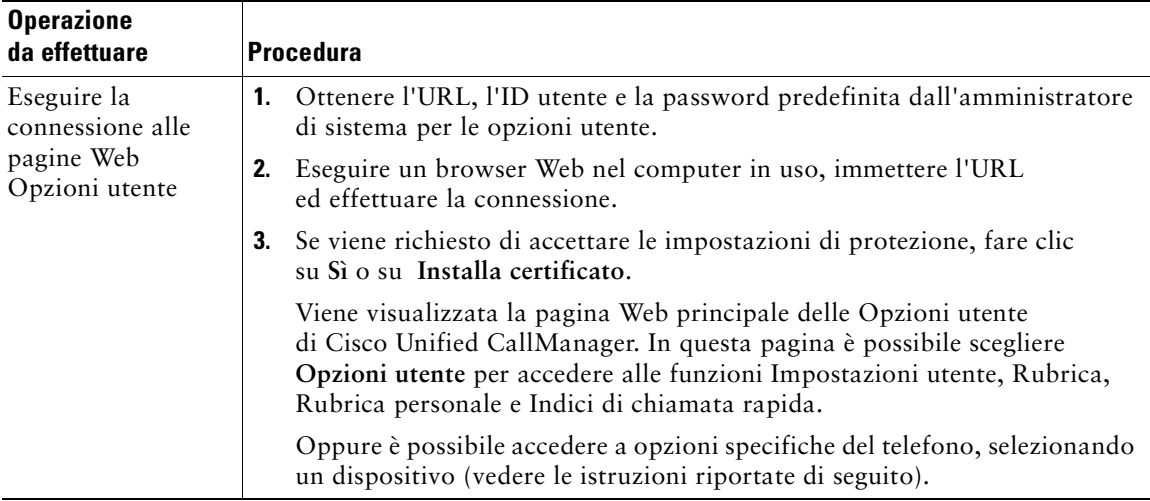

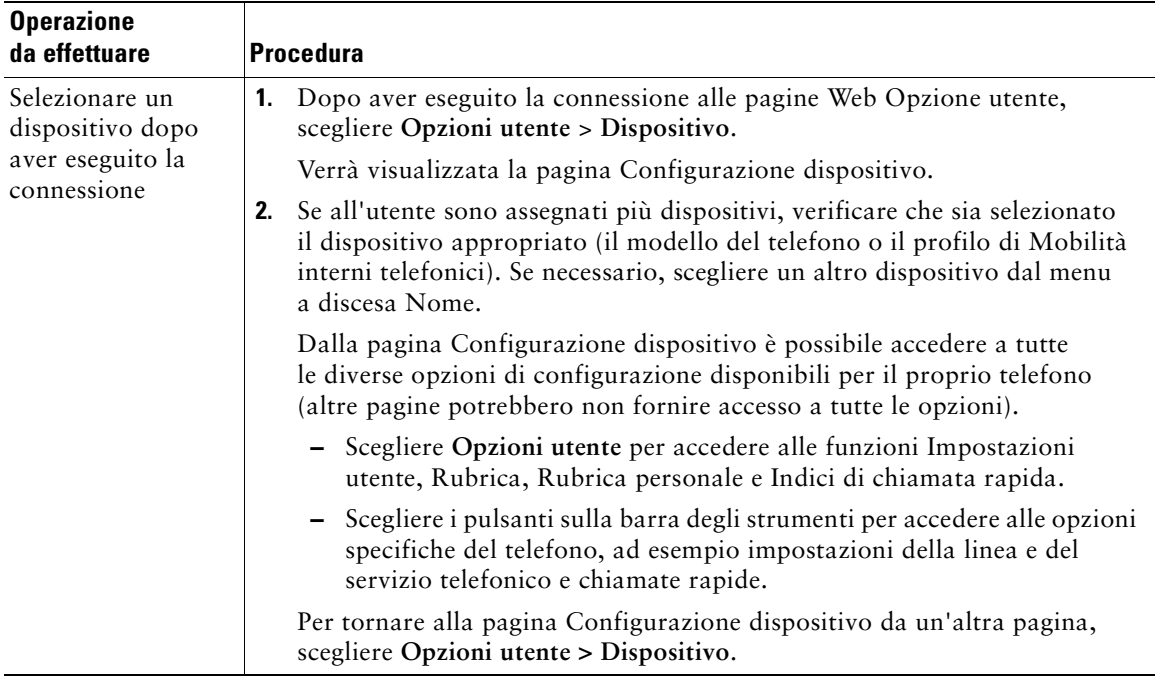

# <span id="page-47-0"></span>**Configurazione delle funzioni e dei servizi sul Web**

Gli argomenti trattati in questa sezione forniscono una descrizione di come eseguire la configurazione delle funzioni e dei servizi dalle pagine Web Opzioni utente dopo aver eseguito la connessione. Vedere ["Accesso alle pagine Web Opzioni utente" a pagina 39](#page-46-1).

### <span id="page-47-2"></span><span id="page-47-1"></span>**Uso della directory personale sul Web**

L'insieme di funzioni Directory personale comprende:

- una rubrica personale (PAB, Personal Address Book);
- **•** Indici di chiamata rapida;
- **•** Cisco Unified CallManager Address Book Synchronizer.

 $\mathscr{P}$ 

**Nota** È possibile accedere alle funzioni Rubrica personale e Indici di chiamata rapida anche dal proprio telefono. Vedere ["Uso della directory personale sul proprio telefono" a pagina 36.](#page-43-1)

#### <span id="page-48-0"></span>**Uso della rubrica personale sul Web**

In questa sezione viene descritto come utilizzare la propria rubrica personale dalle pagine Web Opzioni utente.

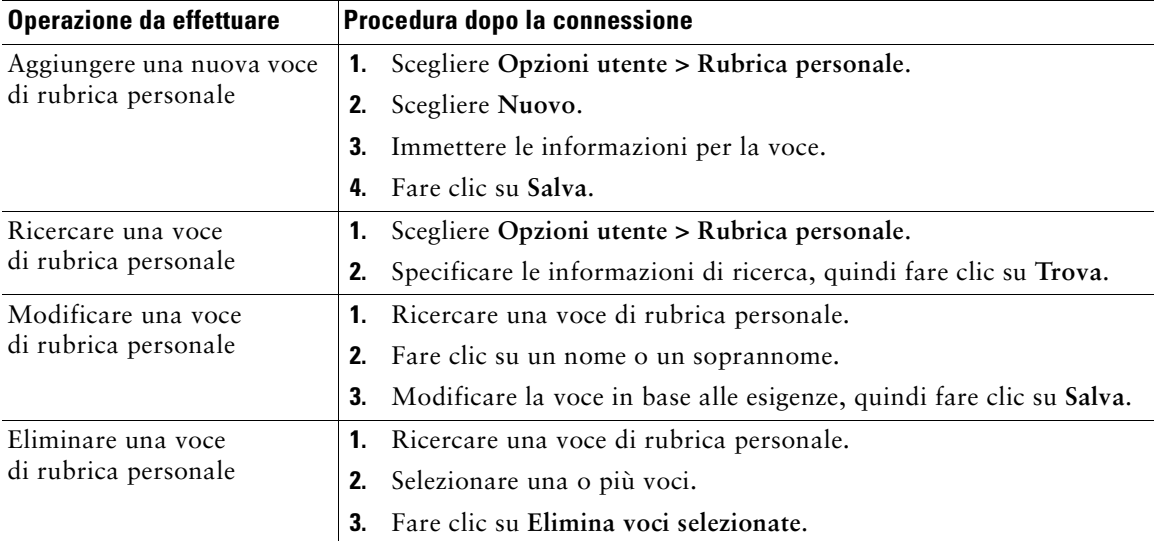

#### <span id="page-48-1"></span>**Configurazione degli indici di chiamata rapida sul Web**

In questa sezione viene descritto come assegnare indici di chiamata rapida dalle pagine Web Opzioni utente.

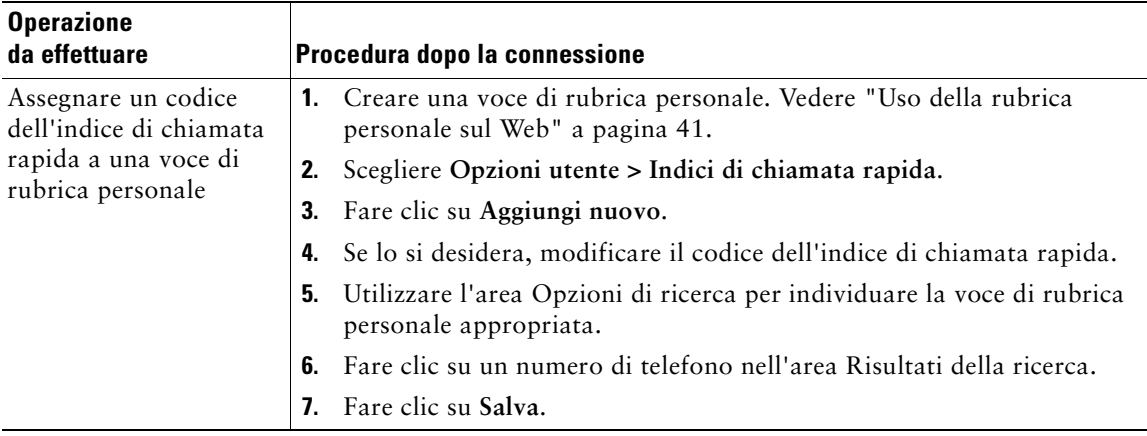

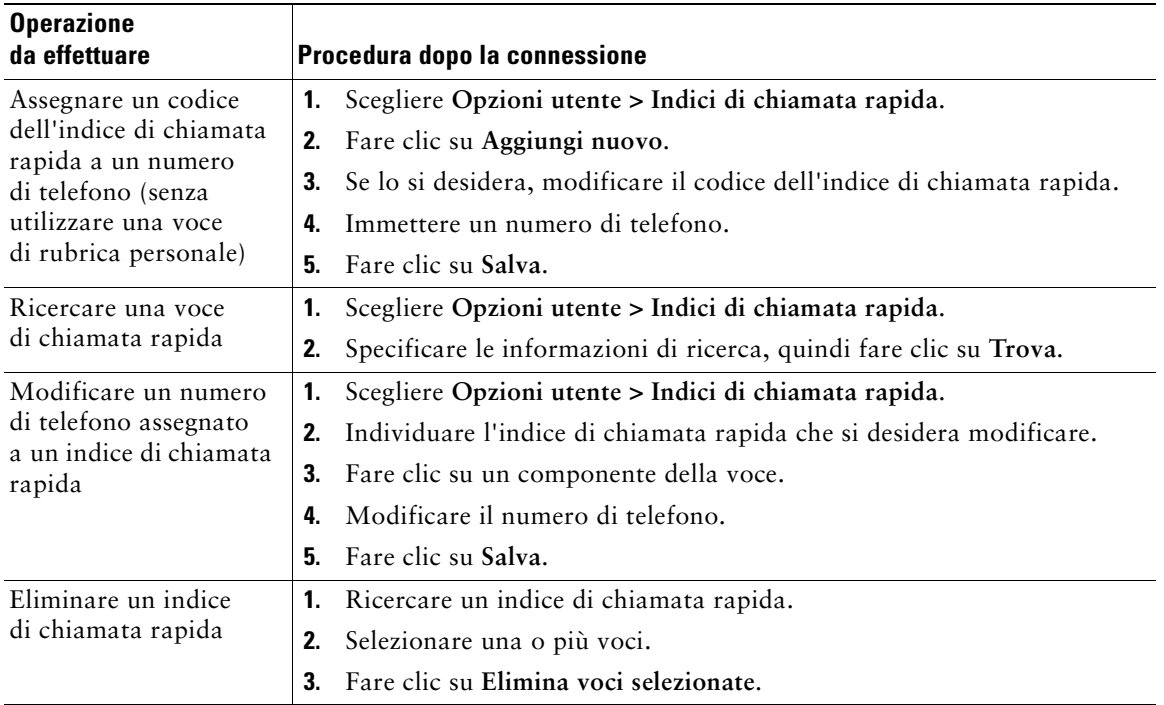

#### **Suggerimenti**

- **•** È possibile creare un massimo di 500 indici di chiamate rapide e di voci di rubrica personale.
- **•** È possibile creare un nuovo indice di chiamata rapida senza utilizzare un voce di rubrica personale. Questi tipi di indice di chiamata rapida sono denominati "non elaborati" nelle pagine Web Opzioni utente e non presentano un'etichetta di testo configurabile.

#### <span id="page-49-0"></span>**Uso dello strumento di sincronizzazione della rubrica**

È possibile utilizzare Cisco Unified CallManager Address Book Synchronizer per sincronizzare la Rubrica di Microsoft Windows esistente (se applicabile) con la propria rubrica personale. Sarà quindi possibile accedere alle voci della Rubrica di Microsoft Windows dal telefono IP di Cisco Unified e dalle pagine Web Opzioni utente. La disponibilità di Cisco Unified CallManager Address Book Synchronizer per l'utente è controllata dall'amministratore di sistema.

### <span id="page-50-1"></span><span id="page-50-0"></span>**Impostazione delle chiamate rapide sul Web**

A seconda della configurazione, il telefono può supportare le seguenti funzioni di chiamata rapida:

- **•** Tasti di chiamata rapida
- **•** Composizione abbreviata
- **•** Indici di chiamata rapida

# 

**Nota** Per istruzioni sull'uso delle funzioni di chiamata rapida, vedere ["Chiamata rapida"](#page-30-2)  [a pagina 23](#page-30-2).

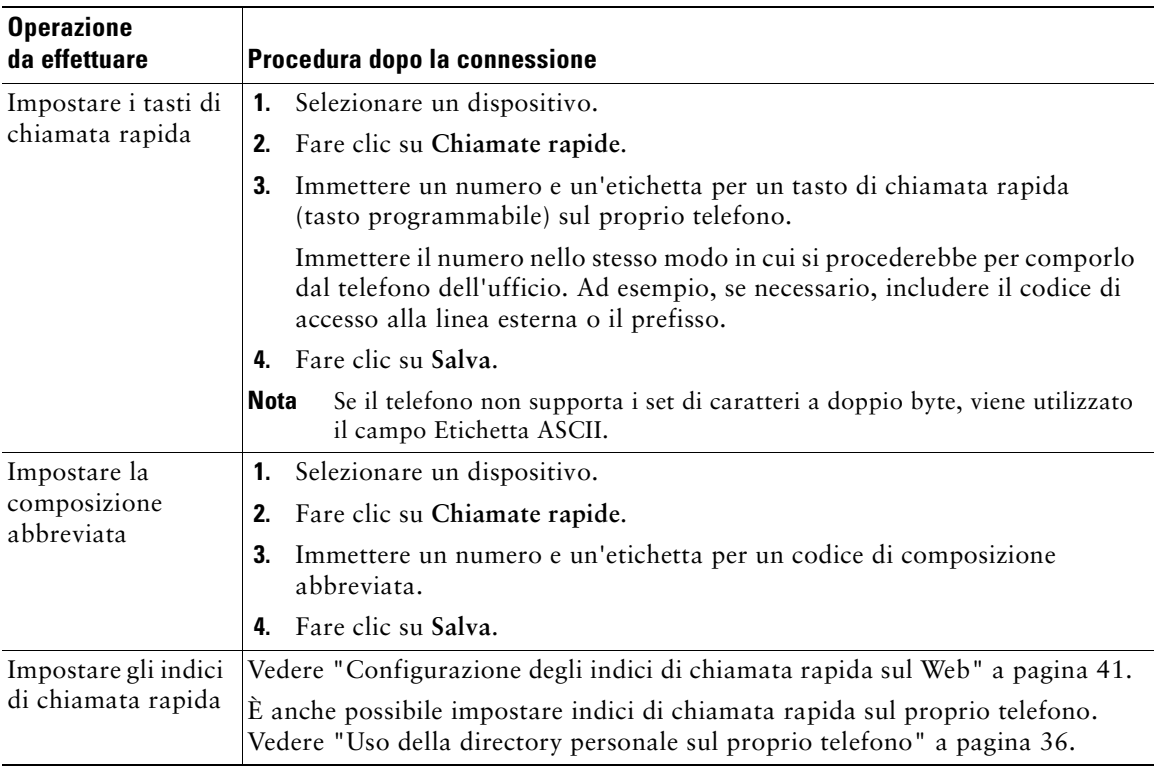

## <span id="page-51-1"></span><span id="page-51-0"></span>**Impostazione dei servizi telefonici sul Web**

Prima di poter accedere ai servizi telefonici, è necessario effettuare l'iscrizione utilizzando le pagine Web Opzioni utente. I servizi telefonici possono includere speciali funzioni del telefono, dati di rete e informazioni basate sul Web (ad esempio quotazioni azionarie ed elenchi di film).

I servizi telefonici vengono resi disponibili per l'utente dall'amministratore di sistema. È quindi necessario iscriversi a un servizio telefonico disponibile prima di utilizzarlo.

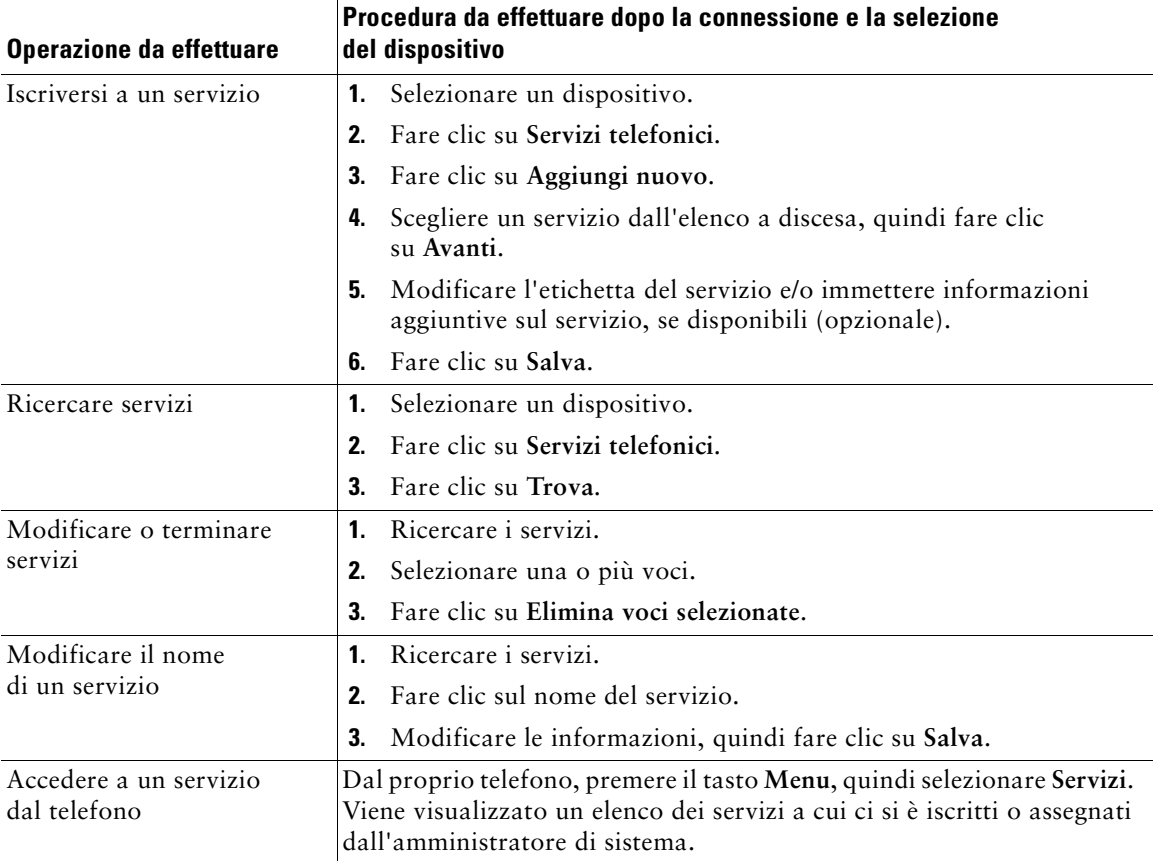

### <span id="page-52-0"></span>**Controllo delle impostazioni utente sul Web**

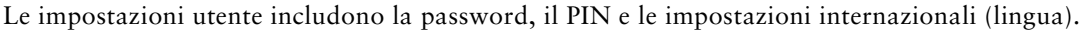

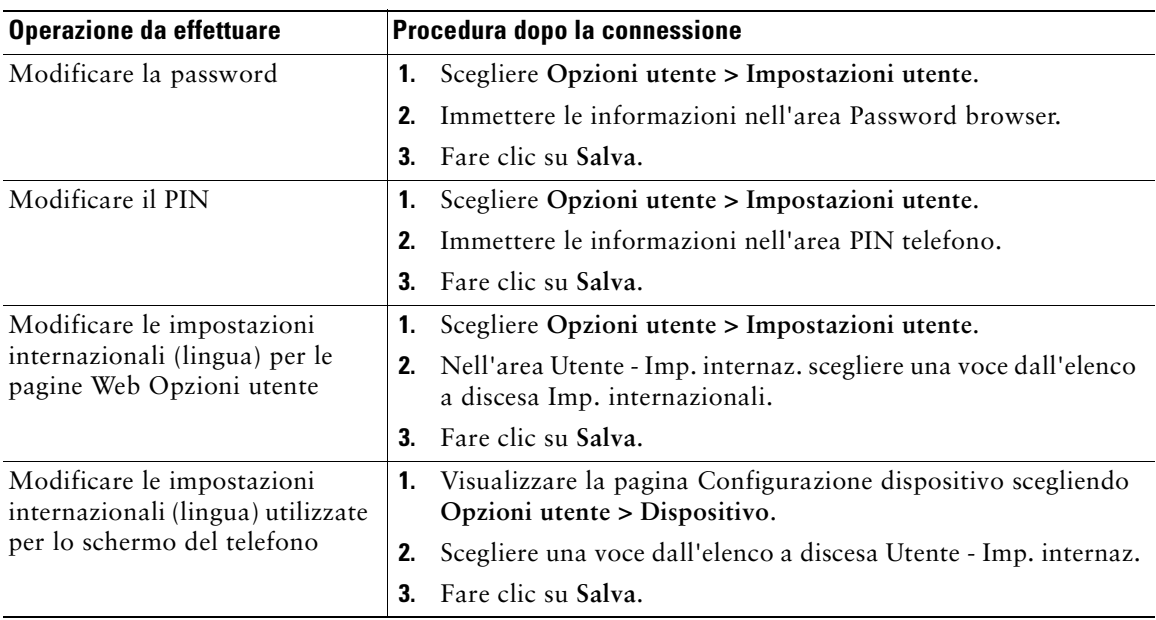

#### **Suggerimento**

Il PIN e la password personali consentono di accedere a funzioni e servizi diversi. È, ad esempio, possibile utilizzare il PIN per eseguire la connessione alla Directory personale sul proprio telefono. È possibile utilizzare la password per eseguire la connessione alle pagine Web Opzioni utente e a Cisco WebDialer nel computer in uso. Per ulteriori informazioni, rivolgersi all'amministratore di sistema.

## <span id="page-53-0"></span>**Uso di Cisco WebDialer**

Cisco WebDialer consente di effettuare chiamate sul proprio telefono IP di Cisco Unified ai contatti della rubrica facendo clic sulle voci visualizzate in un browser Web. Questa funzione deve essere configurata dall'amministratore di sistema.

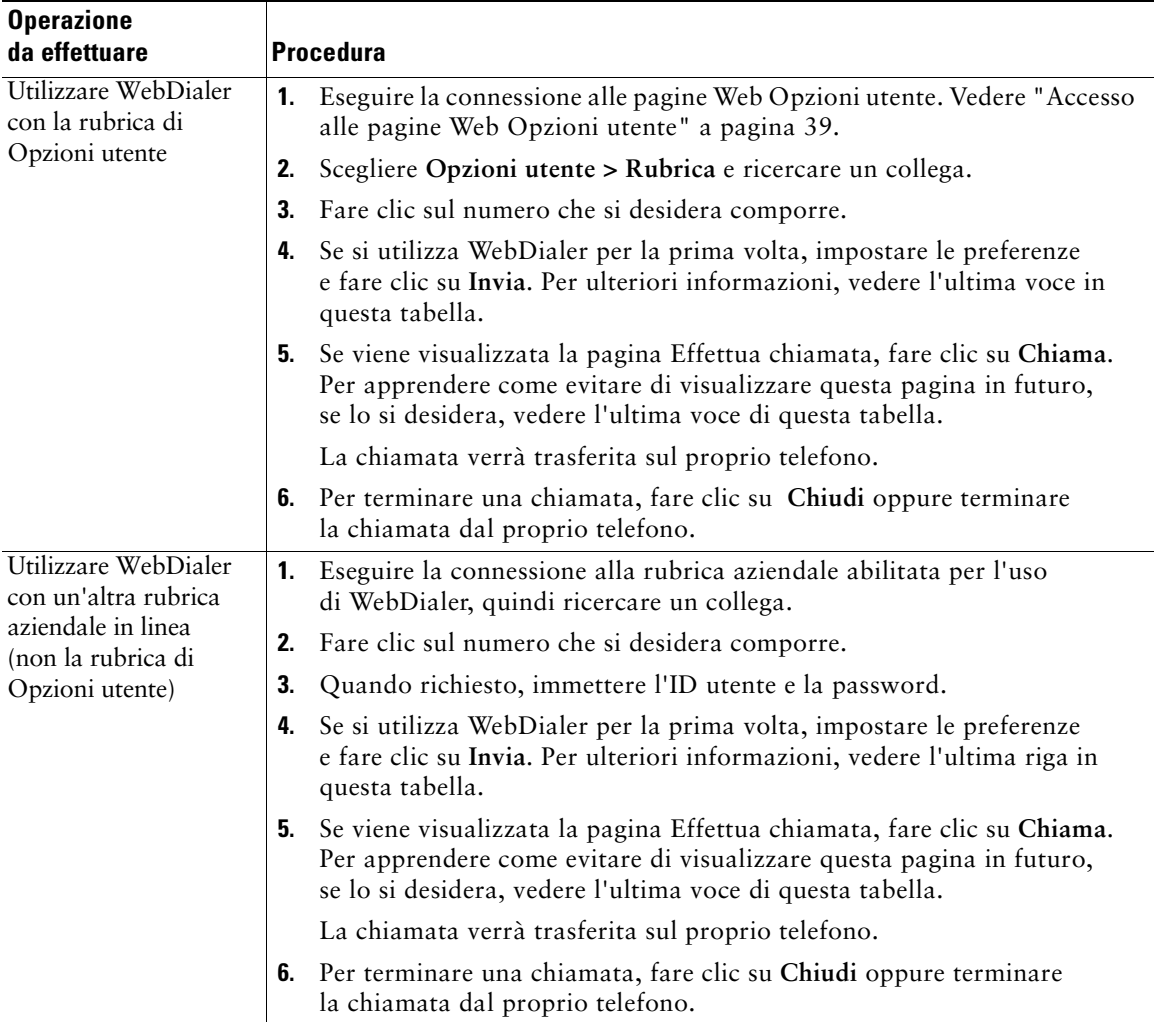

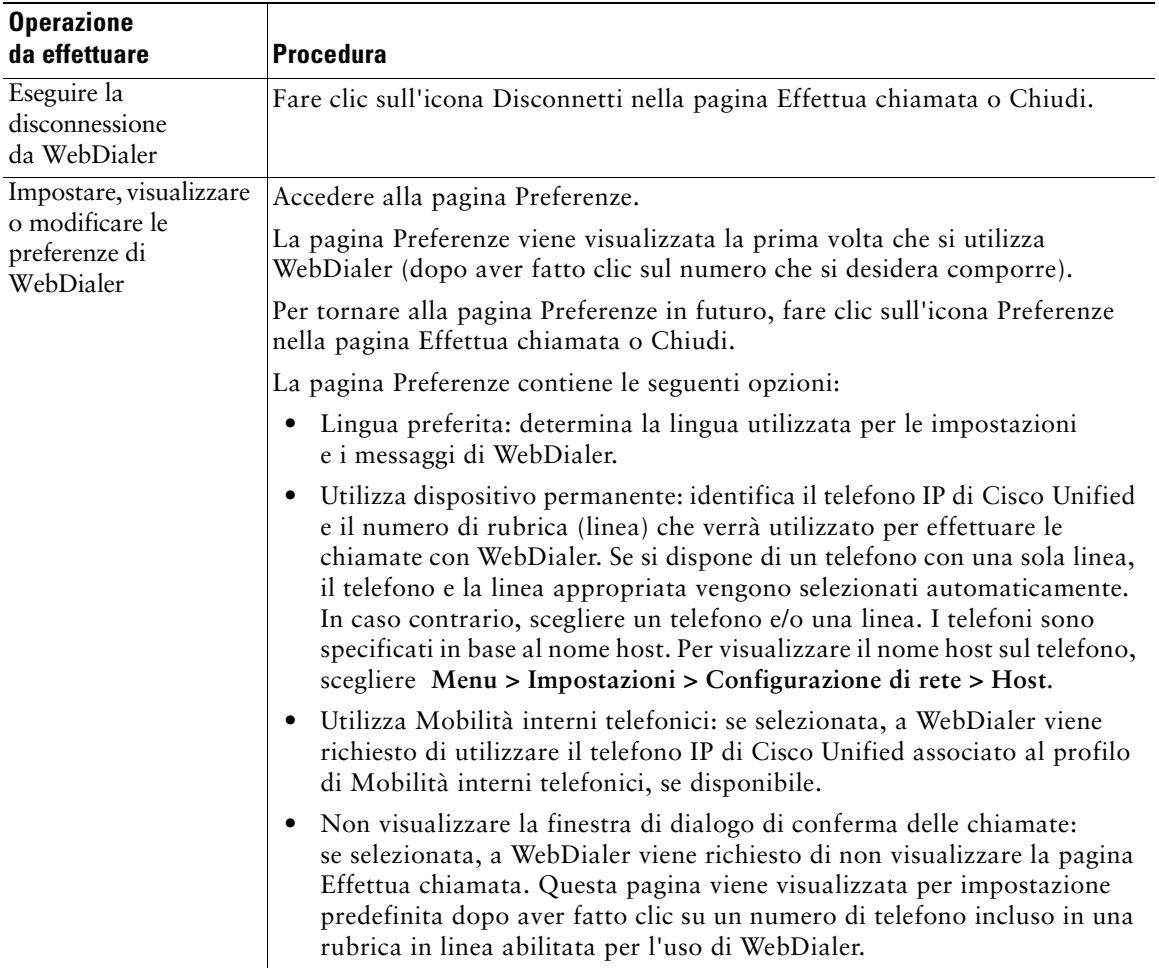

# <span id="page-55-0"></span>**Informazioni sulle opzioni di configurazione aggiuntive**

L'amministratore di sistema può configurare il proprio telefono per l'uso di modelli di tasti e softkey specifici con funzioni e servizi speciali, se possibile. Nella tabella riportata di seguito vengono fornite informazioni generali su alcune opzioni di configurazione che è possibile richiedere all'amministratore del sistema telefonico, in base alle proprie esigenze di chiamata o all'ambiente di lavoro.

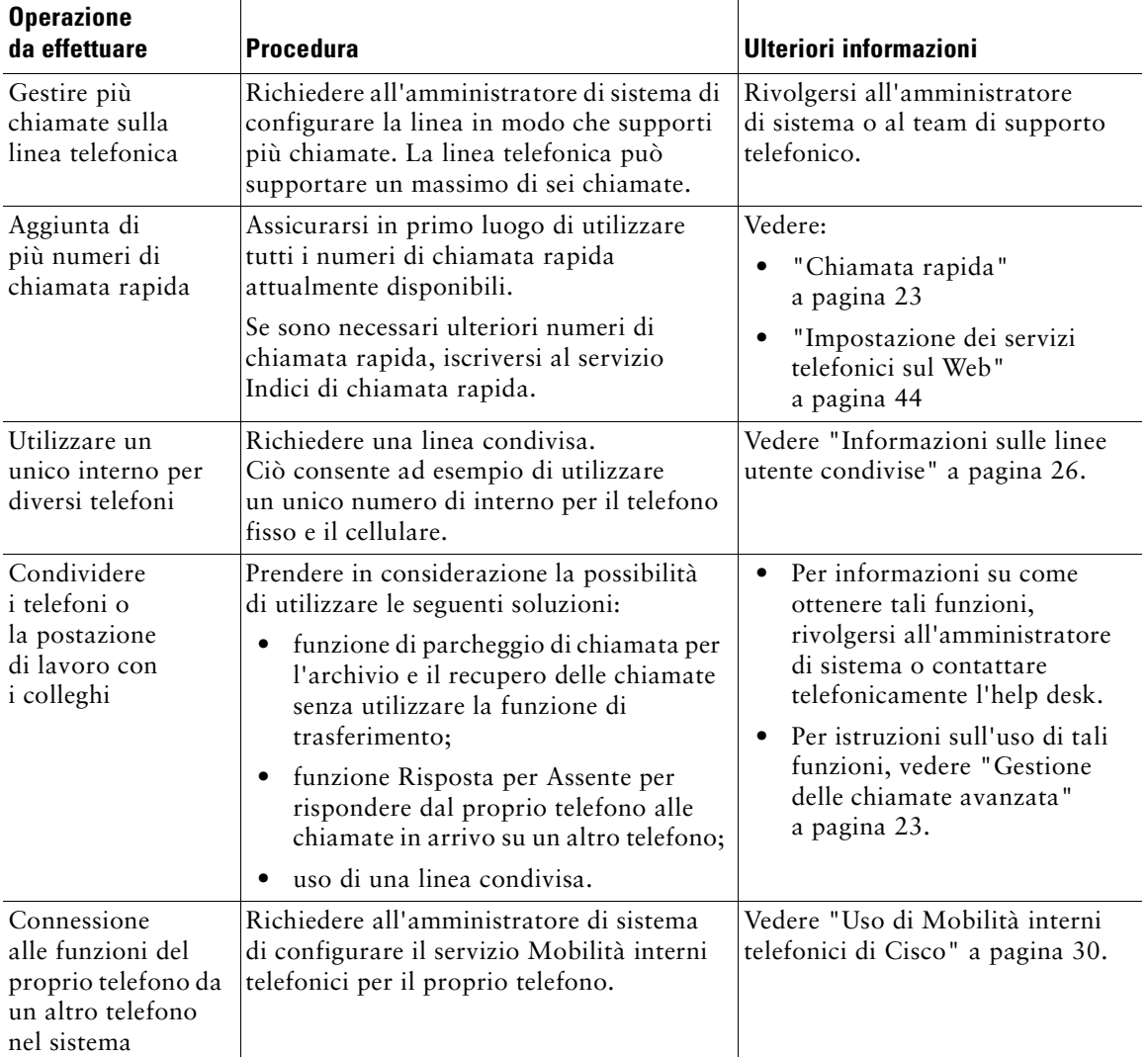

# <span id="page-56-0"></span>**Risoluzione dei problemi relativi al telefono**

In questa sezione viene indicato come accedere alle informazioni sul telefono IP di Cisco Unified e sulle chiamate per facilitare la diagnosi dei problemi relativi al telefono da parte dell'amministratore di sistema o del tecnico dell'assistenza. Le informazioni contenute in questa sezione si rendono necessarie solo se l'esecuzione di una delle procedure illustrate viene richiesta dall'amministratore.

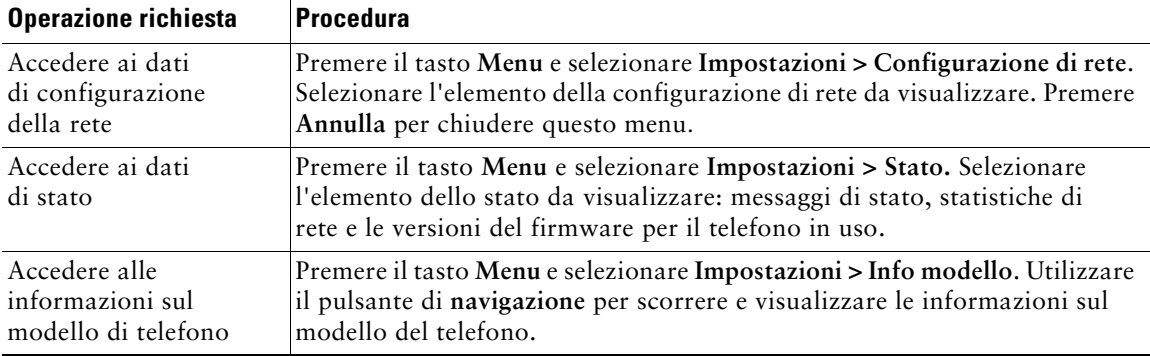

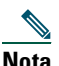

**Nota** L'amministratore di sistema può disabilitare l'accesso al menu **Impostazioni**. In questo caso, non è possibile accedere ai dati relativi alla configurazione, allo stato o alle informazioni sul modello.

# <span id="page-57-0"></span>**Uso dello strumento di report qualità**

L'amministratore di sistema può configurare temporaneamente il telefono IP di Cisco Unified con lo strumento di report qualità per risolvere problemi relativi alle chiamate. Tale strumento consente di utilizzare la softkey **QRT** per inviare all'amministratore di sistema informazioni su problemi relativi alle chiamate telefoniche. In base alla configurazione dello strumento di report qualità definita dall'amministratore di sistema per il telefono, è possibile utilizzare la softkey **QRT** in uno dei modi indicati di seguito.

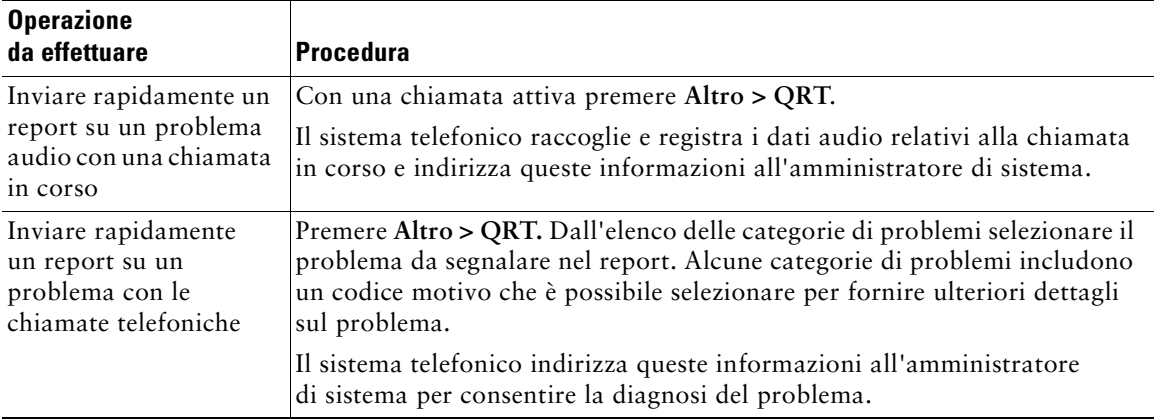

# <span id="page-58-0"></span>**Termini della garanzia Cisco limitata di un anno per l'hardware**

Sono previsti termini particolari per la garanzia hardware e sono disponibili numerosi servizi che è possibile utilizzare durante il periodo di garanzia. La Dichiarazione formale di garanzia, comprese le garanzie e i contratti di licenza validi per il software Cisco, è disponibile sul sito Cisco.com. Effettuare le operazioni riportate di seguito per accedere a *Cisco Information Packet*, ai contratti di licenza e garanzia e scaricarli dal sito Cisco.com.

**1.** Avviare il browser e accedere al seguente URL:

[http://www.cisco.com/univercd/cc/td/doc/es\\_inpck/cetrans.htm](http://www.cisco.com/univercd/cc/td/doc/es_inpck/cetrans.htm)

Viene visualizzata la pagina Warranties and License Agreements.

- **2.** Per leggere il documento *Cisco Information Packet*, effettuare le operazioni indicate di seguito.
	- **a.** Fare clic sul campo **Information Packet Number** e verificare che sia evidenziato il numero di parte 78-5235-03A0.
	- **b.** Selezionare la lingua nella quale si desidera leggere il documento.
	- **c.** Fare clic su **Go**.
	- **d.** Viene visualizzata la pagina Cisco Limited Warranty and Software License relativa al pacchetto di informazioni in questione.
	- **e.** Leggere il documento in linea oppure fare clic sull'icona **PDF** per scaricare e stampare il documento in formato PDF (Adobe Portable Document Format).

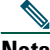

**Nota** Per visualizzare e stampare i file PDF è necessario Adobe Acrobat Reader. È possibile scaricare tale applicazione dal sito Web di Adobe, all'indirizzo <http://www.adobe.com>

- **3.** Per leggere le informazioni tradotte e localizzate sulla garanzia del prodotto, effettuare le seguenti operazioni:
	- **a.** Immettere il seguente numero di parte nel campo Warranty Document Number: 78-10747-01C0
	- **b.** Selezionare la lingua nella quale si desidera visualizzare il documento.
	- **c.** Fare clic su **Go**.

Viene visualizzata la pagina relativa alla garanzia Cisco.

**d.** Leggere il documento in linea oppure fare clic sull'icona **PDF** per scaricare e stampare il documento in formato PDF (Adobe Portable Document Format).

È anche possibile accedere al sito Web per i servizi e il supporto Cisco per richiedere assistenza: [http://www.cisco.com/public/Support\\_root.shtml](http://www.cisco.com/public/Support_root.shtml)

#### **Durata della garanzia per l'hardware**

Un (1) anno

#### **Procedura di sostituzione, riparazione o rimborso per l'hardware**

Nei limiti del possibile, viene garantito da Cisco o dai relativi centri di assistenza che le parti di ricambio verranno spedite entro dieci (10) giorni lavorativi dalla ricezione della richiesta di autorizzazione per la restituzione dei materiali (RMA, Return Materials Authorization). I tempi di consegna effettivi possono tuttavia variare in base all'ubicazione del cliente.

Cisco si riserva il diritto di rimborsare il prezzo di acquisto quale unica azione di garanzia.

#### **Ricezione di un numero di autorizzazione per la restituzione dei materiali (RMA)**

Contattare il rivenditore presso il quale è stato acquistato il prodotto. Se il prodotto è stato acquistato direttamente da Cisco, contattare il rappresentante di vendita e assistenza Cisco.

Compilare il modulo di informazioni riportato di seguito e conservarlo come riferimento.

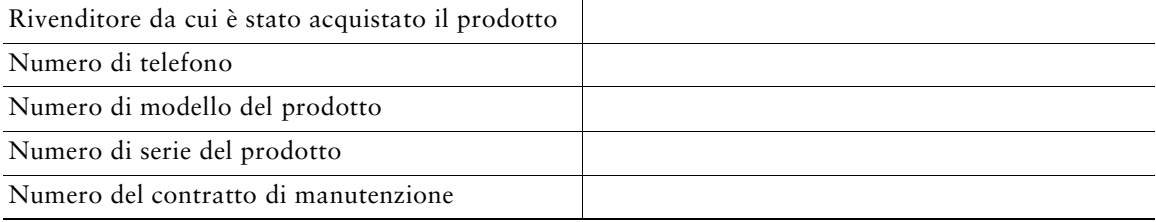

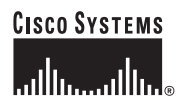

**Sede centrale** Cisco Systems, Inc. 170 West Tasman Drive San Jose, CA 95134-1706 U.S.A. <www.cisco.com> Tel: +1 408 526-4000 +1 800.553-NETS (6387) Fax: +1408 526-4100

**Sede europea** Cisco Systems International BV Haarlerbergpark Haarlerbergweg 13-19 1101 CH Amsterdam The Netherlands <www-europe.cisco.com> Tel: +31 0 20 357 1000 Fax: +31 0 20 357 1100

**Sede U.S.A.**

Cisco Systems, Inc. 170 West Tasman Drive San Jose, CA 95134-1706 U.S.A. <www.cisco.com> Tel: +1 408 526-7660 Fax: +1 408 527-0883

**Sede Asia Pacifico** Cisco Systems, Inc. 168 Robinson Road #28-01 Capital Tower

Singapore 068912 <www.cisco.com> Tel:  $+6563177$ Fax: +65 6317 7799

**Cisco Systems conta oltre 200 uffici nei paesi indicati di seguito. Gli indirizzi, i numeri di telefono e i numeri di fax sono disponibili sul**

**[sito Web Cisco all'indirizzo www.cisco.com/go/offices](www.cisco.com/go/offices)**

Arabia Saudita • Argentina • Australia • Austria • Belgio • Brasile • Bulgaria • Canada • Cile • Cina • Cipro • Colombia • Corea • Costa Rica • Croaza • Danimarca • Dubai, UAE Filippine • Finlandia • Francia • Germania • Giappone • Grecia • Hong Kong SAR • India • Indonesia • Irlanda • Israele • Italia • Lussemburgo • Malesia • Messico • Norvegia • Nuova Zelanda • Paesi Bassi • Perù • Polonia • Portogallo • Porto Rico • Regno Unito • Repubblica Ceca • Romania • Russia • Scozia • Singapore Slovacchia • Slovenia • Spagna • Stati Uniti • Sudafrica • Svezia • Svizzera • Tailandia • Taiwan • Turchia • Ucraina • Ungheria • Venezuela • Vietnam • Zimbabwe

CCSP, CCPV, il logo Cisco Square Bridge, Follow Me Browsing e StackWise sono marchi di Cisco Systems, Inc.; Changing the Way We Work, Live, Play, and Learn e iQuick Study sono marchi di servizio di Cisco Systems, Inc.; Access Registrar, Aironet, BPX, Catalyst, CCDA, CCDP, CCIE, CCIP, CCNA, CCNP, Cisco, il logo Cisco Certified Internetwork Expert, Cisco IOS, Cisco Press, Cisco Systems, Cisco Systems Capital, il logo Cisco Systems, Cisco Unity, Enterprise/Solver, EtherChannel, EtherFast, EtherSwitch, Fast Step, FormShare, GigaDrive, GigaStack, HomeLink, Internet Quotient, IOS, IP/TV, iQ Expertise, il logo iQ, iQ Net Readiness Scorecard, LightStream, Linksys, MeetingPlace, MGX, il logo Networkers, Networking Academy, Network Registrar, *Packet*, PIX, Post-Routing, Pre-Routing, ProConnect, RateMUX, ScriptShare, SlideCast, SMARTnet, The Fastest Way to Increase Your Internet Quotient e TransPath sono marchi registrati di Cisco Systems, Inc. e/o delle relative consociate negli Stati Uniti e in altri paesi.

Tutti gli altri marchi citati nel presente documento o sito Web appartengono ai rispettivi proprietari. L'uso del termine "partner" non implica una relazione di partnership tra Cisco e altre aziende. (0601R)

© 2006 Cisco Systems, Inc. Tutti i diritti riservati.

OL-9816-01